# **Pauta Eletrônica**

# **Manual do Usuário**

# Índice

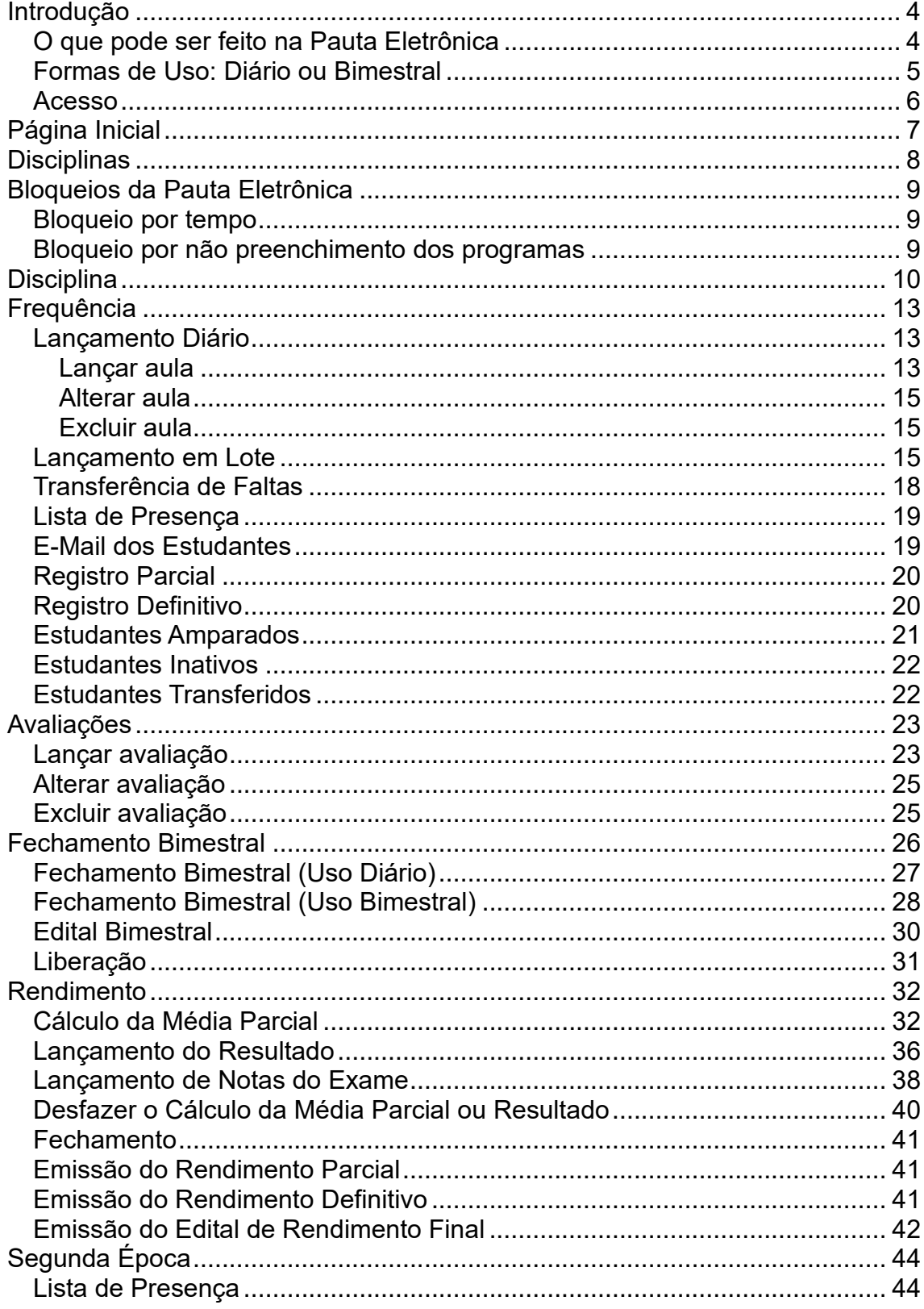

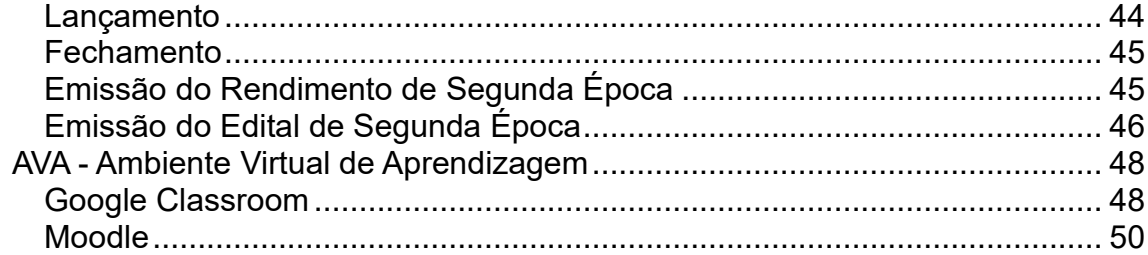

# **INTRODUÇÃO**

<span id="page-3-0"></span>A Pauta Eletrônica é um sistema de registro eletrônico de frequência, avaliação e rendimento escolar pela web, que tem como objetivos:

- Proporcionar aos docentes recursos que facilitem o controle de aulas e frequência, registro de avaliações e geração do Rendimento Escolar;
- Proporcionar à PROGRAD o acesso rápido a essas informações.

## <span id="page-3-1"></span>**O que pode ser feito na Pauta Eletrônica**

## **Frequência:**

- Lançamento diário ou em lote das aulas e frequência dos estudantes;
- Emissão da lista de presença dos estudantes matriculados;
- Emissão dos e-mails institucionais dos estudantes matriculados;
- Emissão do registro parcial, com as informações de aulas e frequência lançadas, para controle pessoal;
- Emissão do registro definitivo, com informações consolidadas após o fechamento de cada bimestre;
- Lançamento de transferência de faltas de estudantes que efetuaram transferência de turno ou permuta;
- Emissão da lista de estudantes amparados;
- Emissão da lista de estudantes inativos (que saíram da pauta);
- Emissão da lista de estudantes transferidos (para a turma).

## **Avaliação:**

• Lançamento, alteração ou exclusão das avaliações da turma;

## **Fechamento Bimestral:**

- Fechamento do bimestre após a conclusão dos lançamentos;
- Liberação do bimestre fechado para efetuar correções;
- Emissão do Edital Bimestral, com avaliações, notas e faltas do bimestre.

## **Rendimento:**

- Cálculo da média parcial das notas lançadas antes do exame (para disciplinas avaliadas por nota);
- Lançamento do resultado (para disciplinas avaliadas por desempenho);
- Lançamento das notas dos estudantes em exame e cálculo da média final (para as disciplinas que possuem exame e são avaliadas por nota);
- Opção para desfazer o cálculo da média parcial ou resultado;
- Emissão do Rendimento Parcial, com notas, faltas e a relação de estudantes aprovados e em exame;
- Fechamento final do rendimento, indicando que as informações lançadas são definitivas e estão à disposição para carga do Sistema Acadêmico e atualização do Histórico Escolar;
- Emissão do Rendimento Definitivo, com o resultado da disciplina/turma;
- Emissão do Edital de Rendimento Final, para publicação em edital.

## **Segunda Época:**

- Emissão da Lista de Presença dos estudantes em segunda época;
- Lançamento do comparecimento, notas da segunda época e o cálculo do resultado;
- Fechamento da segunda época, indicando que as informações lançadas são definitivas e estão à disposição para carga do Sistema Acadêmico e atualização do Histórico Escolar;
- Emissão do Rendimento de Segunda Época, com as notas e resultado obtidos após o fechamento da segunda época;
- Emissão do Edital de Segunda Época, para publicação em edital.

## <span id="page-4-0"></span>**Formas de Uso: Diário ou Bimestral**

Em relação à frequência, existem dois modos de utilização da Pauta Eletrônica, **diário** ou **bimestral**. Escolha qual das duas opções se adapta melhor à sua forma de trabalho.

#### **Uso Diário:**

Consiste no lançamento individual de aulas e frequência dos estudantes. Vantagens:

- Registro completo de aulas ministradas e frequência dos estudantes;
- O conteúdo ministrado pode ser copiado de outros arquivos, sem a necessidade de preenchimento manual;
- O total de faltas é computado automaticamente e transferido para a pauta de rendimento;
- Faltas e notas são acumuladas em grupos de turmas (teóricas e práticas);
- Sincronização de informações das turmas com o Sistema Acadêmico, sendo atualizado automaticamente conforme as variações tais como amparo legal, mobilidade, suspensão, transferência, cancelamento, trancamento, inclusão de novos estudantes etc.;
- Agilidade na recuperação de dados para o histórico, otimizando as atividades de formatura.

Desvantagens:

• Implica em uma maior quantidade de lançamentos;

## **Uso Bimestral:**

Consiste no lançamento do total de aulas e faltas ao efetuar o fechamento bimestral. Com isso, o docente deverá controlar à parte as aulas ministradas e a soma das faltas dos estudantes no bimestre.

Vantagens:

• Lançamento mais simples e conciso.

Desvantagens:

- Exige o controle manual das aulas e frequência dos estudantes e a posse do conteúdo da pauta preenchido à mão;
- Docente precisa somar as faltas dos estudantes;
- Docente não visualiza atualizações relacionadas aos estudantes, bem como informações sobre amparos e outras situações;

**Recomenda-se o uso diário** por possibilitar um melhor controle das informações e contar com recursos automatizados, que facilitam o uso e diminuem a ocorrência de erros.

#### <span id="page-5-0"></span>**Acesso**

Para acessar a Pauta Eletrônica o usuário deverá ser docente da UEL com disciplinas sob sua responsabilidade. A oferta das disciplinas ao docente é realizada pelo departamento.

# **PÁGINA INICIAL**

<span id="page-6-0"></span>Apresenta os períodos para utilização da Pauta Eletrônica conforme o Calendário Escolar (Figura 1).

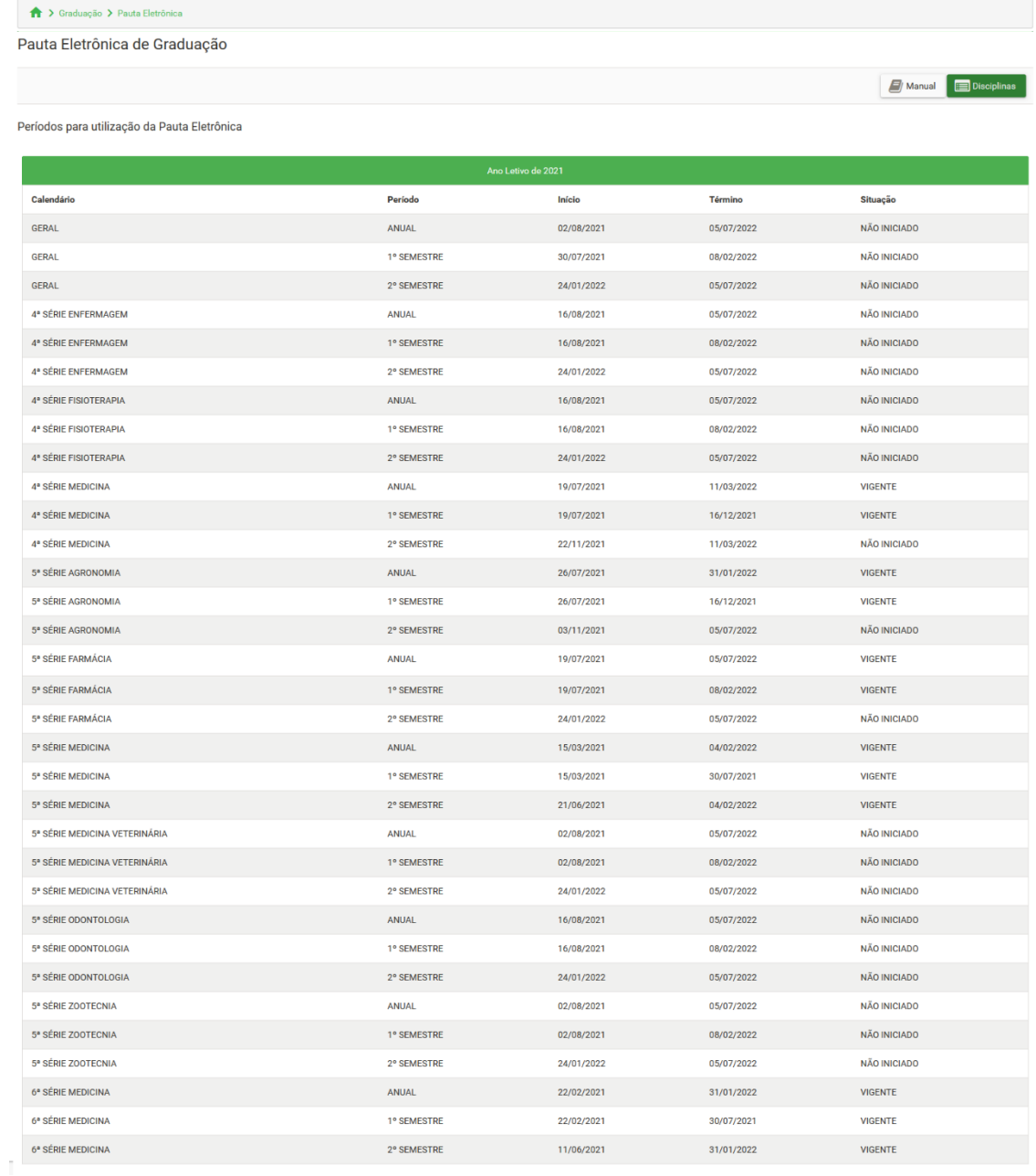

#### **Figura 1 - Página inicial**

Clique em "Disciplinas" para acessar as disciplinas sob a sua responsabilidade.

## **DISCIPLINAS**

## <span id="page-7-0"></span>Apresenta as disciplinas/turmas dos períodos vigentes sob a responsabilidade do docente (Figura 2).

#### **Disciplinas**

Lista as pautas das disciplinas sob responsabilidade do docente. Para agilizar a localização de uma disciplina/turma da lista, preencha o código e/ou nome (ou parte do nome) da disciplina e/ou o número da turma e clique em Filtrar.

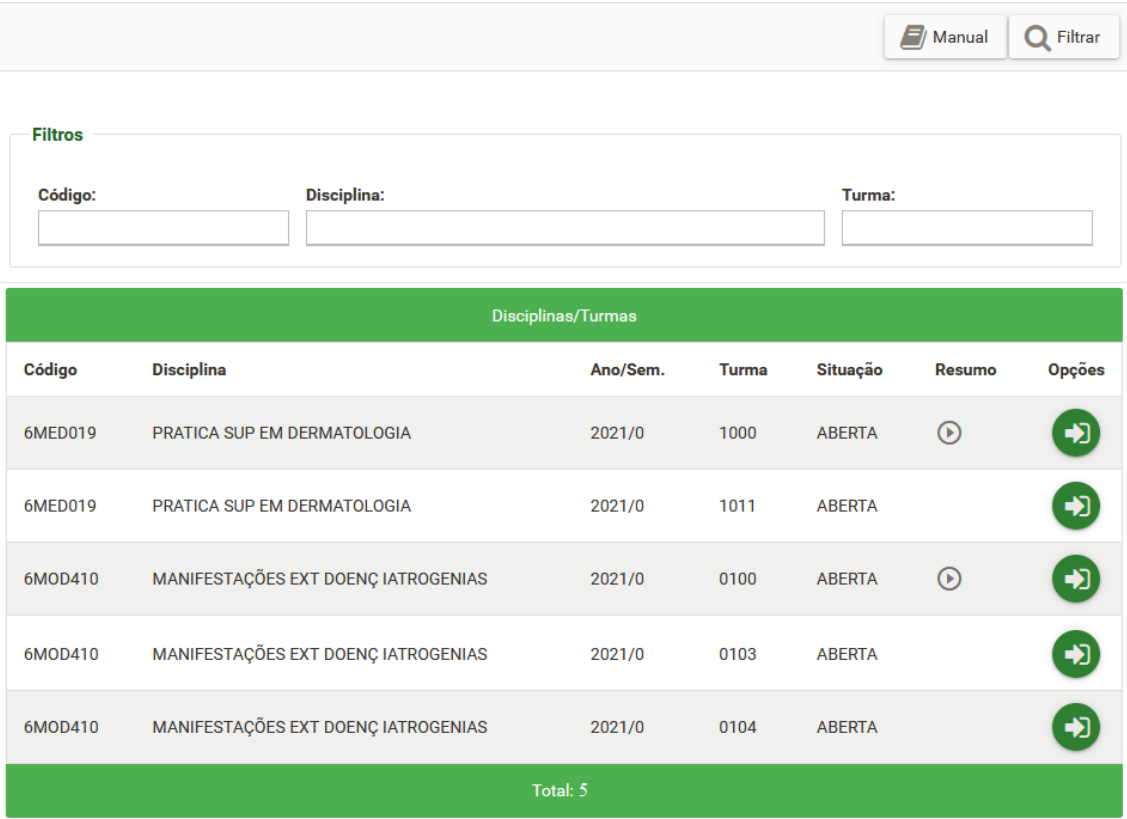

**Figura 2 - Página Disciplinas**

## Opções:

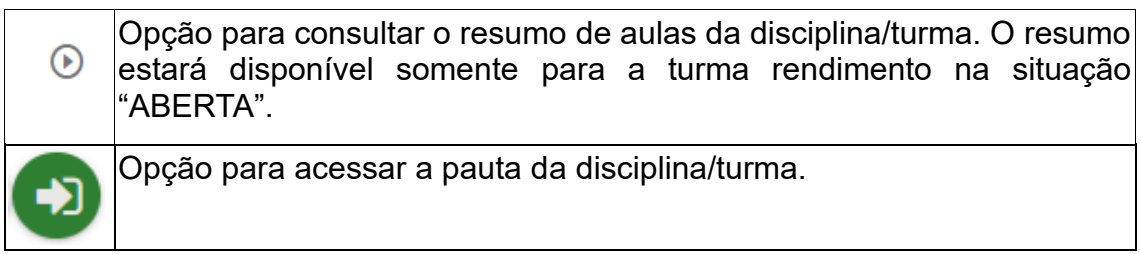

Caso a lista de disciplinas/turmas seja muito extensa, é possível aplicar filtros para facilitar a localização. Para isso, preencha o código e/ou nome (ou parte do nome) da disciplina e/ou o número da turma e clique em "Filtrar". Para desfazer a filtragem, limpe os campos e clique em "Filtrar" novamente.

## **BLOQUEIOS DA PAUTA ELETRÔNICA**

<span id="page-8-0"></span>Há duas formas de bloqueio da Pauta Eletrônica: por tempo ou por não preenchimento dos programas.

## <span id="page-8-1"></span>**Bloqueio por tempo**

Ocorre ao término do prazo para o fechamento das pautas de cada período letivo, de acordo com o calendário escolar. Para realizar o desbloqueio, o docente deverá comparecer à PROGRAD para assinar o Requerimento de desbloqueio e terá três dias úteis para efetivar os devidos lançamentos. Ao término do novo prazo, haverá novo bloqueio. Além disso, a PROGRAD comunicará o caso ao Colegiado do Curso, à Chefia do Departamento e à Direção do Centro de Estudos para que sejam tomadas as providências administrativas cabíveis nos termos do Regimento Geral da UEL (Figura 3).

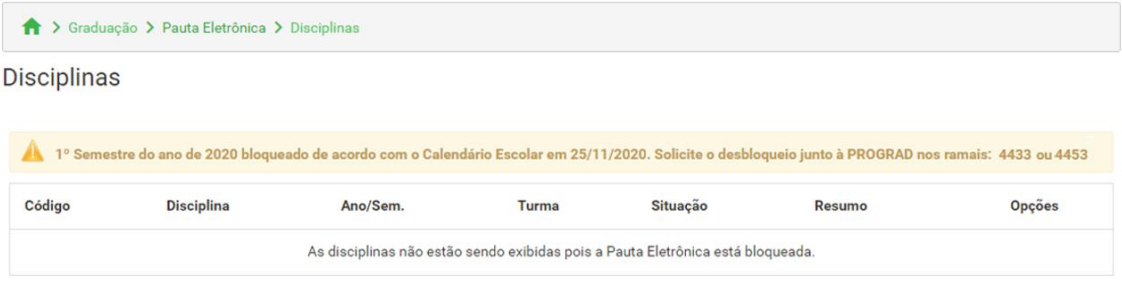

**Figura 3 - Exemplo de bloqueio por tempo**

#### <span id="page-8-2"></span>**Bloqueio por não preenchimento dos programas**

Bloqueia **parcialmente** a pauta enquanto os programas de todas as disciplinas/turmas sob responsabilidade do docente não forem **preenchidos** pelos responsáveis e **confirmados** pelos colegiados dos cursos. Após isso, o **acesso completo** será restabelecido automaticamente (Figura 4).

| A<br>$\rightarrow$ | Graduação > Pauta Eletrônica > Disciplinas                                                                                                    |          |       |               |                    |        |
|--------------------|----------------------------------------------------------------------------------------------------|----------|-------|---------------|--------------------|--------|
| <b>Disciplinas</b> |                                                                                                    |          |       |               |                    |        |
|                    | Atenção! O acesso completo às funcionalidades da Pauta Eletrônica será liberado após todos os programas das atividades acadêmicas serem preenchidos<br>pelos responsáveis e confirmados pelos colegiados dos cursos! Clique aqui para efetuar o preenchimento dos programas sob sua responsabilidade. |          |       |               |                    |        |
| Código             | <b>Disciplina</b>                                                                                                    | Ano/Sem. | Turma | Situação      | Resumo             | Opções |
| 6BI0059            | <b>BIOLOGIA CELULAR A</b>                                                                                                    | 2020/0   | 1000  | <b>ABERTA</b> | $\odot$            |        |
| 6BIO059            | <b>BIOLOGIA CELULAR A</b>                                                                                                    | 2020/0   | 1011  | <b>ABERTA</b> |                    |        |
| 6BIO075            | PRÁT PED SOBRE O MATERIAL GENÉTICO (PCC)<br>Programa ainda não confirmado                                                                                                    | 2020/0   | 0001  | <b>ABERTA</b> | $(\triangleright)$ |        |

**Figura 4 - Exemplo de bloqueio por não preenchimento dos programas**

## **DISCIPLINA**

<span id="page-9-0"></span>Apresenta os dados da disciplina/turma e o menu principal (Figura 5).

| ↑ > Graduação > Pauta Eletrônica > Disciplinas > Disciplina |                  |  |                               |                |            |                         |    |                            |  |  |  |
|-------------------------------------------------------------|------------------|--|-------------------------------|----------------|------------|-------------------------|----|----------------------------|--|--|--|
| Frequência V                                                | P,<br>Avaliações |  | <b>A</b> Fechamento Bimestral | Rendimento V   | $AVA \vee$ | $\equiv$ Disciplinas    | El | Manual                     |  |  |  |
| <b>Disciplina:</b><br>6MED019 - PRATICA SUP EM DERMATOLOGIA |                  |  |                               | Turma:<br>1000 |            | Ano/Semestre:<br>2021/0 |    | Situação:<br><b>ABERTA</b> |  |  |  |

**Figura 5 - Página Disciplina**

Opções do menu principal:

## **Frequência:**

Apresenta opções para lançar aulas e frequência; lançar faltas transferidas de estudantes que fizeram transferência de turno ou permuta; imprimir a lista de presença, obter o e-mail dos estudantes, emitir o rendimento parcial ou definitivo e as listas de estudantes amparados, inativos e transferidos da disciplina/turma (Figura 6).

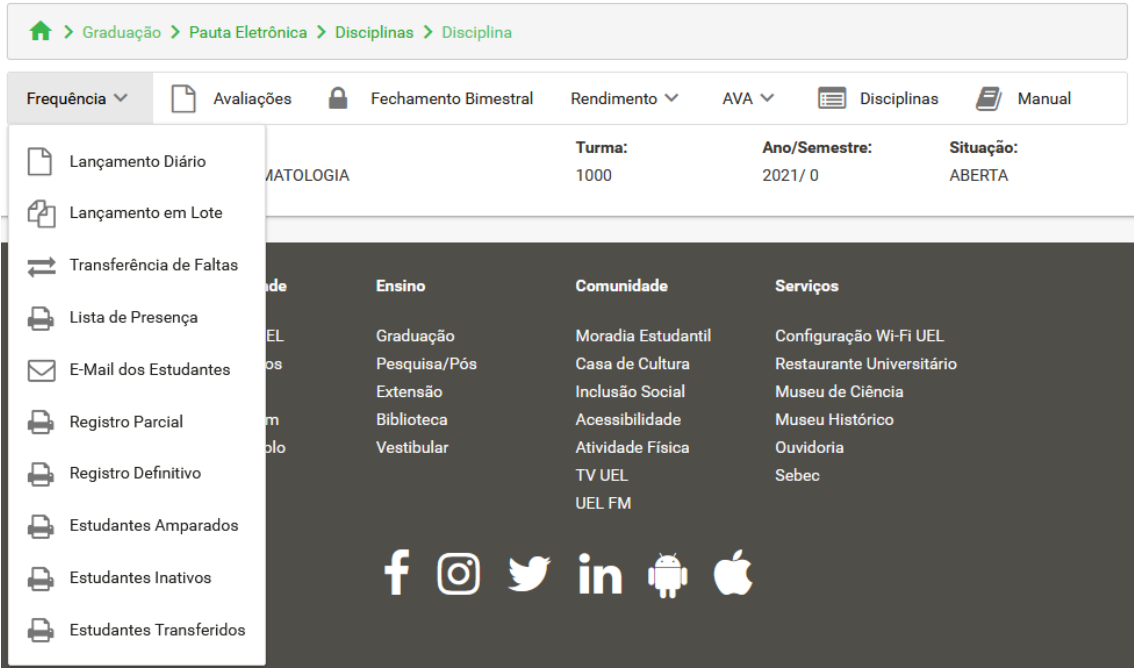

**Figura 6 - Menu Frequência**

## **Avaliação:**

Opção para lançar as avaliações da disciplina/turma (Figura 7).

|              |                                       |   | Sisciplina > Graduação > Pauta Eletrônica > Disciplinas > Disciplina |                |            |                          |                            |
|--------------|---------------------------------------|---|----------------------------------------------------------------------|----------------|------------|--------------------------|----------------------------|
| Frequência V | Avaliações                            | ≏ | <b>Fechamento Bimestral</b>                                          | Rendimento ∨   | $AVA \vee$ | $\mathbf{E}$ Disciplinas | E<br>Manual                |
| Disciplina:  | 6MED019 - PRATICA SUP EM DERMATOLOGIA |   |                                                                      | Turma:<br>1000 |            | Ano/Semestre:<br>2021/0  | Situação:<br><b>ABERTA</b> |
|              |                                       |   |                                                                      |                |            |                          |                            |

**Figura 7 - Opção Avaliações**

## **Fechamento Bimestral:**

Opção para fechar os bimestres da disciplina/turma (Figura 8).

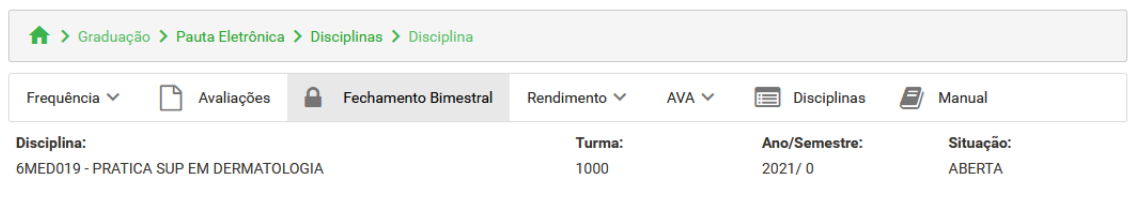

**Figura 8 - Opção Fechamento Bimestral**

## **Rendimento:**

Apresenta opções para calcular a média parcial ou resultado, lançar as notas de exame, desfazer o cálculo da média parcial ou resultado, efetuar o fechamento, emitir o rendimento parcial ou definitivo e o edital de rendimento final (Figura 9).

| > Graduação > Pauta Eletrônica > Disciplinas > Disciplina   |                                        |   |                         |            |                                               |                            |
|-------------------------------------------------------------|----------------------------------------|---|-------------------------|------------|-----------------------------------------------|----------------------------|
| ≏<br>Frequência V<br>Avaliações                             | <b>Fechamento Bimestral</b>            |   | Rendimento V            | $AVA \vee$ | <b>Disciplinas</b><br>$\blacksquare$          | Manual                     |
| <b>Disciplina:</b><br>6MED019 - PRATICA SUP EM DERMATOLOGIA |                                        | 翢 | Média Parcial           |            | Ano/Semestre:<br>2021/0                       | Situação:<br><b>ABERTA</b> |
|                                                             |                                        |   | Exame                   |            |                                               |                            |
| A Universidade                                              | <b>Ensino</b>                          | × | Desafazer Média Parcial |            | <b>Serviços</b>                               |                            |
| Missão da UEL                                               | Graduação                              |   | Fechamento              |            | Configuração Wi-Fi UEL                        |                            |
| <b>UEL em Dados</b><br>Vida na UEL                          | Pesquisa/Pós<br>Extensão               |   | Rendimento Parcial      |            | Restaurante Universitário<br>Museu de Ciência |                            |
| Quem é Quem<br>Marca Símbolo                                | <b>Biblioteca</b><br><b>Vestibular</b> |   | Rendimento Definitivo   |            | Museu Histórico<br>Ouvidoria                  |                            |
|                                                             |                                        |   | Edital Rendimento Final |            | <b>Sebec</b>                                  |                            |

**Figura 9 - Menu Rendimento**

## **Segunda Época:**

Apresenta opções para a segunda época, como para lançar o comparecimento e notas da segunda época, fechar e emitir a lista de presença, o rendimento e o edital final (Figura 10). **Esta opção aparece somente para disciplinas com segunda época e após o fechamento.**

| Sisciplina > Graduação > Pauta Eletrônica > Disciplinas > Disciplina |                      |                   |   |                          |            |                             |              |
|----------------------------------------------------------------------|----------------------|-------------------|---|--------------------------|------------|-----------------------------|--------------|
| Frequência V<br>Avaliações<br>₽                                      | Fechamento Bimestral | Rendimento V      |   | Segunda Época V          | $AVA \vee$ | <b>Disciplinas</b><br>⊫     | l3<br>Manual |
| Disciplina:<br>6LAC008 - MOD: FISIOPAT FARMACO DISTUR METABOL        |                      | Turma:<br>1000    |   | Lista de Presença        |            | Situação:<br><b>FECHADA</b> |              |
|                                                                      |                      |                   |   | Lançamento               |            |                             |              |
|                                                                      |                      |                   | ≙ | Fechamento               |            |                             |              |
| A Universidade                                                       | <b>Ensino</b>        | Comunida          | ⇔ | Rendimento Segunda Época |            |                             |              |
| Missão da UEL                                                        | Graduação            | <b>Moradia Es</b> |   |                          |            | JEL.                        |              |
| <b>UEL em Dados</b>                                                  | Pesquisa/Pós         | Casa de Cu        | ↵ | Edital Segunda Época     |            | itário                      |              |
| Vida na UEL                                                          | Extensão             | Inclusão S        |   |                          |            |                             |              |

**Figura 10 - Menu Segunda Época**

## **AVA:**

Apresenta opções para criar a disciplina como curso no Google Classroom e/ou Moodle (Figura 11).

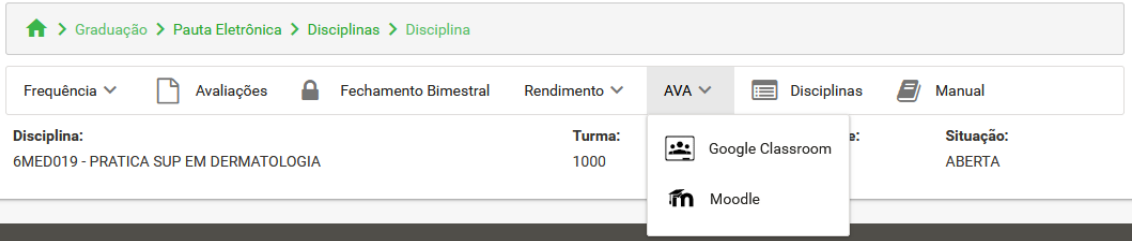

**Figura 11 - Menu AVA**

## **Disciplinas:**

Opção para voltar à página "Disciplinas".

## **Manual:**

Opção para baixar este manual.

12

# **FREQUÊNCIA**

## <span id="page-12-1"></span><span id="page-12-0"></span>**Lançamento Diário**

Permite lançar, alterar ou excluir aulas e frequência da disciplina/turma.

Para acessar a página, no menu principal clique em "Frequência" e em "Lançamento Diário".

A página inicial apresenta os dados da disciplina e as aulas lançadas em cada bimestre, com opções para lançar nova aula e alterar ou excluir aula lançada (Figura 12).

Lancamento de Freguência Diário

Formulário para o lancamento de freguência diário.

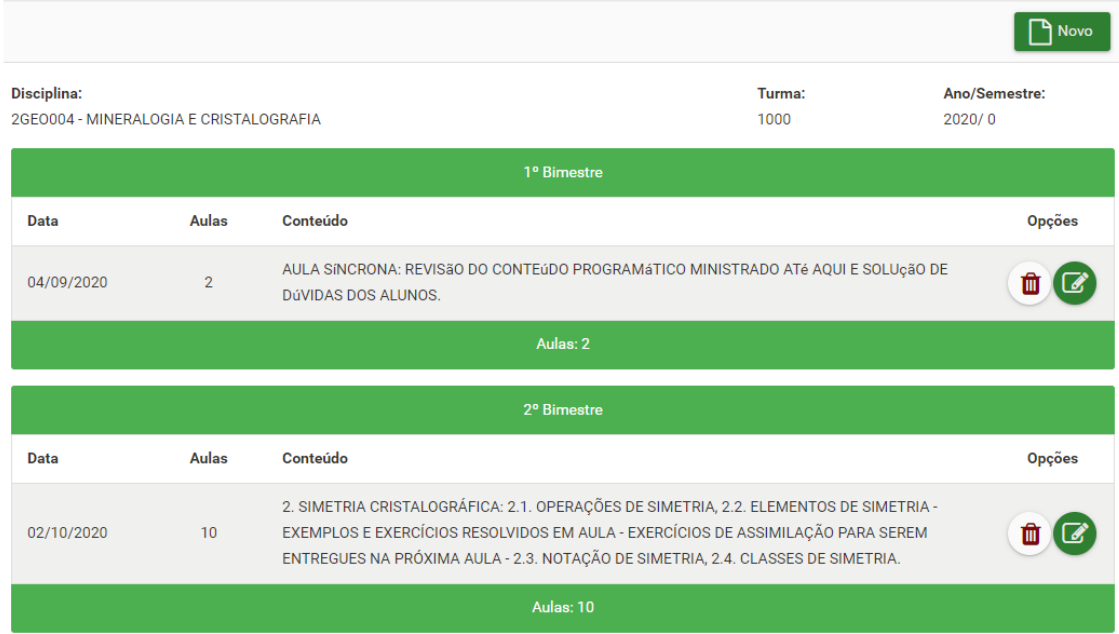

**Figura 12 - Página inicial do Lançamento Diário**

#### <span id="page-12-2"></span>**Lançar aula**

Para lançar nova aula clique em "Novo". Preencha os campos e clique em "Salvar" (Figura 13).

**Bimestre:** bimestre da aula;

**Data:** data da aula;

**Aulas:** quantidade de aulas (valor máximo de 10);

**Conteúdo:** conteúdo ministrado (valor máximo de 500 caracteres);

**Faltas:** quantidade de faltas do estudante (valor máximo conforme a quantidade de aulas). Quando não está preenchido, mostra a letra "C", indicando o comparecimento às aulas.

#### Lançamento de Frequência Diário

Formulário para o lancamento de freguência diário.

| Voltar             |                                        |                                 |                | <b>A</b> Salvar         |
|--------------------|----------------------------------------|---------------------------------|----------------|-------------------------|
| <b>Disciplina:</b> | 2GEO004 - MINERALOGIA E CRISTALOGRAFIA |                                 | Turma:<br>1000 | Ano/Semestre:<br>2020/0 |
| Bimestre: *        |                                        | Data: *                         | Aulas: *       |                         |
| 1º Bimestre        |                                        | $\checkmark$<br>09/09/2020      | $\overline{2}$ |                         |
| Conteúdo:          | ESTRUTURA INTERNA DOS MINERAIS         |                                 |                |                         |
|                    |                                        | <b>Estudantes</b>               |                |                         |
| N <sup>o</sup>     | <b>Matricula</b>                       | <b>Nome</b>                     |                | <b>Faltas</b>           |
| 1                  | 201600780440                           | ALEXANDRE COSTA CUIMARAES CRUZ  |                | $\overline{2}$          |
| $\overline{2}$     | 201300480145                           | ALLAN FERNANDO SANTINON BERTOTI |                | C                       |
| 3                  | 201700480438                           | ANA HELOISA FONSECA AYALA       |                | $\mathbf{1}$            |
| 4                  | 201600780177                           | DANIEL VITOR MARIANO BONEIM     |                | C                       |
| $\overline{5}$     | 201600480978                           | FFI IPF AIMES DA COSTA          |                | $\mathbf{1}$            |
| 6                  | 201600480414                           | HENRIQUE CIOEFI PERFIRA.        |                | C                       |
| $\overline{7}$     | 201700780340                           | LAVINIA LDUARDA MATTOS          |                | i                       |
| 8                  | 201600780326                           | MARIA FLRNANDA DE SOUZA UARROS. |                | C                       |
| $\overline{9}$     | 201000780020                           | MARIANA DE CAMPOS JONAS         |                | $\mathbf C$             |
| 10                 | 201500780313                           | MAYARA DA SIDYA ARAUJO          |                | C                       |
| 11                 | 201600480001                           | MOHARA SILVEIRA GONCALVES       |                | $\mathbf{1}$            |
| 12                 | 201700780282                           | SARA CRISTINA DOS SANTOS SILVA  |                | C                       |
| 13                 | 201500480401                           | VICTOR HUGO VALLIM TONANI       |                | C                       |

**Figura 13 - Página de lançamento/alteração de aulas**

#### **Observação:**

- Caso o estudante não possa receber falta em determinada aula (por ter ingressado na turma posteriormente, possuir amparo ou estar em mobilidade acadêmica), aparecerá um botão ( i ) no lugar do campo de lançamento da falta. Clique sobre ele para ver mais detalhes;
- Caso o estudante esteja suspenso no dia da aula, aparecerá o botão ( i ) no lugar do campo de lançamento das faltas e o número de aulas será computado automaticamente como faltas.

Ao salvar, a aula passará a constar no bimestre indicado (Figura 14).

|            |                | 1º Bimestre                                                                                             |               |
|------------|----------------|----------------------------------------------------------------------------------------------------|---------------|
| Data       | Aulas          | Conteúdo                                                                                                | <b>Opções</b> |
| 04/09/2020 | $\overline{2}$ | AULA SINCRONA: REVISãO DO CONTEúDO PROGRAMáTICO MINISTRADO ATé AQUI E SOLUçãO DE<br>DÚVIDAS DOS ALUNOS. |               |
| 09/09/2020 | $\overline{2}$ | ESTRUTURA INTERNA DOS MINERAIS                                                                          |               |
|            |                | Aulas: 4                                                                                                |               |

**Figura 14 - Nova aula lançada**

## <span id="page-14-0"></span>**Alterar aula**

Para alterar aula lançada, na página "Lançamento Diário" (Figura 12) localize a aula a ser alterada e na coluna "Opções" clique em "Alterar Lançamento". Altere os campos desejados e clique em "Salvar" (Figura 13).

## <span id="page-14-1"></span>**Excluir aula**

Para excluir aula lançada, na página "Lançamento Diário" (Figura 12) localize a aula a ser excluída e na coluna "Opções" clique em "Excluir Lançamento".

## **Observação:**

• Não será possível incluir, alterar ou excluir lançamentos após o fechamento do bimestre. Para fazê-lo, efetue a liberação do bimestre.

#### <span id="page-14-2"></span>**Lançamento em Lote**

Possibilita lançar várias aulas em conjunto. As aulas lançadas passam a constar na lista da página "Lançamento Diário" (Figura 12), onde podem ser alteradas ou excluídas.

Para acessar a página, no menu principal clique em "Frequência" e em "Lançamento em Lote".

O lançamento é feito em dois passos, sendo o primeiro para o lançamento das aulas e o segundo das faltas.

## **Primeiro Passo:**

Selecione o bimestre e preencha os dados da primeira aula. Para incluir nova aula, clique em "Incluir Aula" ( + ). Para excluir uma aula lançada, clique em "Excluir Aula" ( - ). Informe todas as aulas que pretenda lançar e clique em "Avançar" (Figura 15).

Não há um limite para a quantidade de aulas a ser lançado. Entretanto, recomenda-se que não seja uma quantidade muito alta, pois na página seguinte o conteúdo pode não caber na tela, ocasionando o surgimento de barras de rolagem horizontais.

#### Lançamento de Frequência em Lote

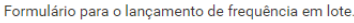

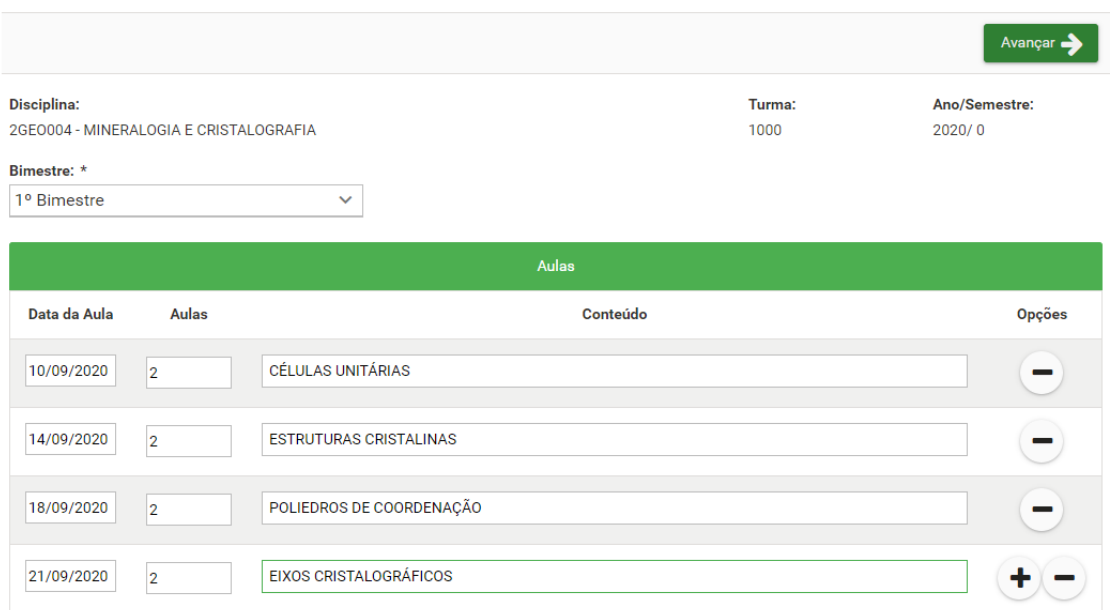

**Figura 15 – Passo 1 do Lançamento de Frequência em Lote**

#### **Segundo Passo:**

Em seguida aparecerá a lista de estudantes matriculados na disciplina/turma, as aulas lançadas no primeiro passo e os campos para lançar as faltas. Caso o estudante tenha comparecido, deixe o campo sem preencher. Nesse caso, será exibida a letra "C" (Figura 16).

#### Lançamento de Frequência em Lote

Formulário para o lançamento de frequência em lote.

| ← Voltar                   |                                        |                                 |                         |                         |                         | <b>A</b> Salvar         |
|----------------------------|----------------------------------------|---------------------------------|-------------------------|-------------------------|-------------------------|-------------------------|
| <b>Disciplina:</b>         | 2GE0004 - MINERALOGIA E CRISTALOGRAFIA |                                 | Turma:<br>1000          |                         | Ano/Semestre:<br>2020/0 |                         |
| Bimestre: *<br>1º Bimestre |                                        | $\checkmark$                    |                         |                         |                         |                         |
|                            |                                        | Frequência                      |                         |                         |                         |                         |
| <b>N°</b>                  | <b>Matricula</b>                       | <b>Nome</b>                     | 10/09<br>$\overline{2}$ | 14/09<br>$\overline{2}$ | 18/09<br>$\overline{2}$ | 21/09<br>$\overline{2}$ |
| $\mathbf{1}$               | 201600700440                           | ALLXANDRE COSTA GUIMARALS CRUZ  | $\mathbf C$             | $\overline{2}$          | $\mathbf C$             | $\mathbf C$             |
| $\overline{2}$             | 201300488145                           | ALLANT LRNANDO SANTINON DERTOTE | $\mathbf C$             | $\mathbf C$             | $\mathbf{1}$            | $\mathbf C$             |
| $\mathbf{3}$               | 201700488408                           | ANA HELOISA FONSECA AYALA       | $\mathbf C$             | $\mathbf C$             | $\mathbf C$             | $\mathbf C$             |
| 4                          | 201600788177                           | DANIEL VITOR MARIANO DONFIM     | $\mathbf C$             | C                       | $\mathbf C$             | $\overline{2}$          |
| 5                          | 201600488378                           | <b>TELPE ALVES DA COSTA</b>     | $\mathbf C$             | $\mathbf{1}$            | $\overline{2}$          | $\mathbf C$             |
| 6                          | 201600488414                           | TIENRIQUE CICI I I PEREIRA.     | $\mathbf C$             | $\mathbf{C}$            | $\mathbf C$             | $\mathbf{C}$            |
| $\overline{7}$             | 201700780340                           | <b>LAVINIA FOUARDA MATTOS</b>   | i                       | i                       | $\mathbf C$             | $\mathbf C$             |
| 8                          | 201600780326                           | MARIA FERNANDA DE SOUZA BARROS  | $\mathbf C$             | $\mathbf C$             | $\mathbf C$             | $\mathbf C$             |
| $\overline{9}$             | 201800780320                           | MARIANA DE CAMPOS JONAS         | $\mathbf C$             | $\mathbf C$             | $\mathbb C$             | $\mathbf C$             |
| 10                         | 201500780313                           | MAYARA DA SILVA ARAILIO         | $\mathbf C$             | $\mathbf C$             | $\mathbf{1}$            | $\mathbf C$             |
| 11                         | 201600480301                           | MOHARA SILVEIRA GONCALVES.      | $\mathbf C$             | $\mathbf{1}$            | $\mathbf C$             | $\mathbf C$             |
| 12                         | 201700780282                           | SARA CRISTINA DOS SANTOS SILVA  | $\mathbf C$             | $\mathbf C$             | $\mathbf C$             | $\overline{C}$          |
| 13                         | 201500480401                           | VICTOR HUGO VALLIM TONANI       | $\mathbf C$             | C                       | $\mathbf C$             | $\mathbf C$             |

**Figura 16 - Passo 2 do Lançamento de Frequência em Lote**

#### **Observação:**

- Caso o estudante não possa receber falta em determinada aula (por ter ingressado na turma posteriormente, possuir amparo ou estar em mobilidade acadêmica), aparecerá um botão ( i ) no lugar do campo de lançamento da falta. Clique sobre ele para ver mais detalhes;
- Caso o estudante esteja suspenso no dia da aula, aparecerá o botão ( i ) no lugar do campo de lançamento das faltas e o número de aulas será computado automaticamente como faltas.

Ao lançar todas as faltas, clique em "Salvar". Os dados serão salvos e voltará a aparecer a página inicial.

Acesse a página **"Lançamento Diário"** (Figura 12) para consultar, alterar ou excluir as aulas lançadas.

#### <span id="page-17-0"></span>**Transferência de Faltas**

Permite transferir faltas de estudantes que fizeram transferência de turno ou permuta, caso isso seja possível, conforme o Projeto Pedagógico do Curso.

Para acessar a página, no menu principal clique em "Frequência" e em "Transferência de Faltas".

Inicialmente serão exibidos os estudantes que ingressaram posteriormente na disciplina/turma e podem ter faltas a transferir. Localize o estudante e clique em "Lançar Transferência de Faltas" (Figura 17).

#### Transferência de Faltas

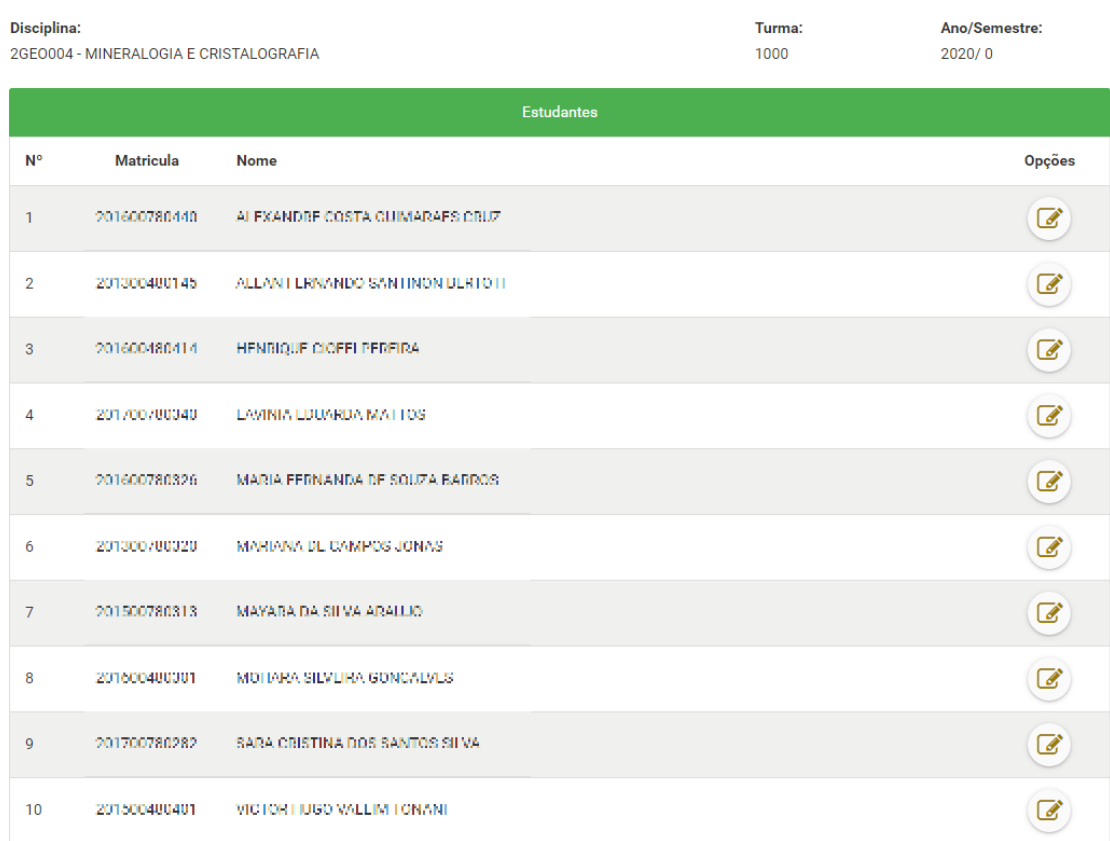

Formulário para o lançamento de faltas dos estudantes que efetuaram transferência de turno ou permuta.

**Figura 17 - Página inicial para o lançamento de transferência de faltas**

Em seguida, será exibida tabela com campos para lançar as faltas ocorridas em cada bimestre. Os campos ficam inicialmente desativados. Para ativá-los, localize a coluna "Lançar" e clique na caixa correspondente ao bimestre a ser lançado. Preencha as faltas transferidas e clique em "Salvar" (Figura 18).

#### Transferência de Faltas

Formulário para o lancamento de faltas dos estudantes que efetuaram transferência de turno ou permuta

| Voltar                                                       |       |                                 |                | $\mathbf{B}$ Salvar        |
|--------------------------------------------------------------|-------|---------------------------------|----------------|----------------------------|
| <b>Disciplina:</b><br>2GEO004 - MINERALOGIA E CRISTALOGRAFIA |       |                                 | Turma:<br>1000 | Ano/Semestre:<br>2020/0    |
| Matrícula:<br>201600700440                                   | Nome: | ALLXANDRE COSTA GUIMARALS CRUZ. |                |                            |
| <b>Bimestre</b>                                              | Aulas | <b>Faltas</b>                   | Lançar         | <b>Faltas Transferidas</b> |
| 1º Bimestre                                                  | 12    | $\overline{4}$                  | U              | 8                          |
| 2º Bimestre                                                  | 10    | $\mathbf 0$                     |                |                            |
| 3º Bimestre                                                  |       | $\overline{0}$                  |                |                            |
| 4º Bimestre                                                  |       | $\bf{0}$                        |                |                            |

**Figura 18 - Página de lançamento de faltas transferidas do estudante**

#### <span id="page-18-0"></span>**Lista de Presença**

Permite gerar a lista de presença da disciplina/turma, caso necessite coletar as assinaturas dos estudantes que compareceram à aula (Figura 19).

Para imprimir a lista, no menu principal clique em "Frequência" e em "Lista de Presença".

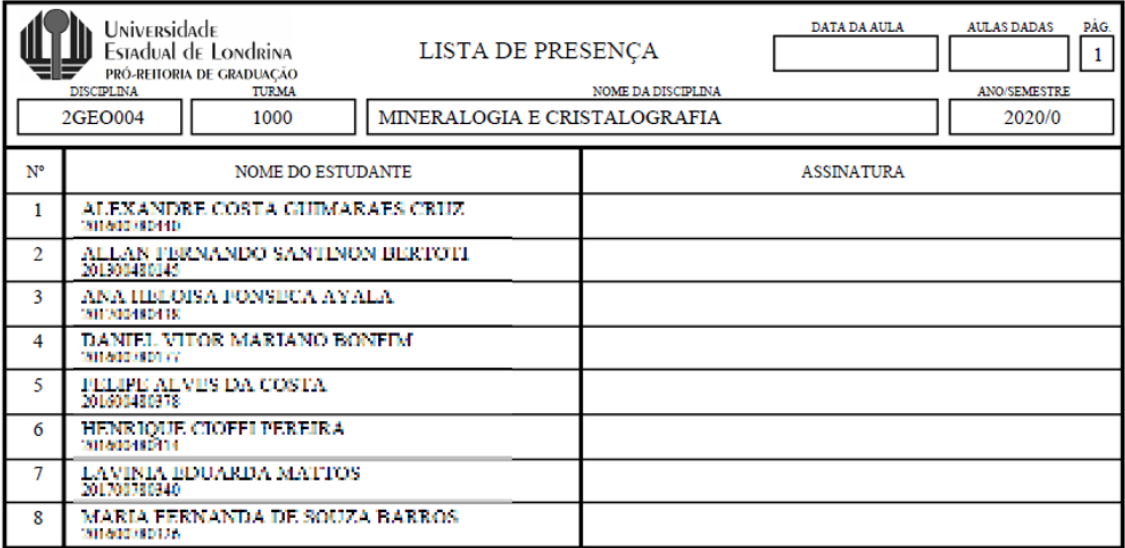

**Figura 19 - Lista de Presença**

#### <span id="page-18-1"></span>**E-Mail dos Estudantes**

Permite consultar o e-mail institucional dos estudantes da turma (Figura 20). Para isso, no menu principal clique em "Frequência" e em "E-Mail dos Estudantes".

#### **E-Mails dos Estudantes**

Lista de estudantes da turma e seus e-mails institucionais

| <b>Disciplina:</b><br>6MED019 - PRATICA SUP EM DERMATOLOGIA |                                                         | Turma:<br>1000 | Ano/Semestre:<br>2021/0   |
|-------------------------------------------------------------|---------------------------------------------------------|----------------|---------------------------|
|                                                             | E-Mail Institucional dos Estudantes da Disciplina/Turma |                |                           |
| Matrícula                                                   | <b>Nome</b>                                             |                | E-Mail                    |
| 201700110022                                                | ALLSSANDRA NUNLS ULRI UOL                               |                | alessandra.nunes@uel.br   |
| 201700110124                                                | <b>REATRIZ CRUVINEL RARROSA</b>                         |                | beatriz cruvinel pueblar  |
| 201700110135                                                | <b>ULATRIZ MULARI RIJEIRO</b>                           |                | beatriz.mulari@uel.br     |
| 201700110817                                                | <b>IALLS YUDI OBARA KAWAZOL</b>                         |                | tales.yudi.obara@uel.br   |
| 201700110771                                                | VINICIUS MARCONDES SILVA                                |                | vinicius mancondes@uel.br |
| 201700110793                                                | VITOR SATOSHEKOZU TINO                                  |                | vitor.satoshi.kozu@uel.br |

**Figura 20 – Página de consulta dos e-mails dos estudantes**

## <span id="page-19-0"></span>**Registro Parcial**

Permite gerar o Registro de Frequência Parcial para acompanhar as aulas e frequência lançadas a cada bimestre ainda não fechado (Figura 21).

Para gerar o Registro Parcial, no menu principal clique em "Frequência" e em "Registro Parcial".

|    | REGISTRO DE FREQUÊNCIA PARCIAL<br>UNIVERSidade<br><b>DEPARTAMENTO</b><br>PAG<br><b>AULAS DADAS</b><br><b>ANO SEM</b><br>Estadual de Londrina<br><b>TEÓRICAS</b><br>DEPTO. DE GEOCIÊNCIAS<br>2020/0<br>PRÓ-REITORIA DE GRADUACÃO |                                                                                                    |                |              |                  |                            |                   |                                             |  |  |  |  |                              |  |                    |  |  |  |  |  |  |                              |                 |                     |
|----|----------------------------------------------------------------------------------------------------|----------------------------------------------------------------------------------------------------|----------------|--------------|------------------|----------------------------|-------------------|---------------------------------------------|--|--|--|--|------------------------------|--|--------------------|--|--|--|--|--|--|------------------------------|-----------------|---------------------|
|    |                                                                                                    |                                                                                                    |                |              |                  |                            |                   |                                             |  |  |  |  |                              |  |                    |  |  |  |  |  |  |                              |                 |                     |
|    |                                                                                                    | <b>DISCIPLINA</b>                                                                                                    | <b>TURMA</b>   |              |                  | <b>NOTACÃO CH</b>          |                   |                                             |  |  |  |  |                              |  | NOME DA DISCIPLINA |  |  |  |  |  |  |                              | <b>BIMESTRE</b> |                     |
|    |                                                                                                    | 2GEO004                                                                                                    | 1000 (Teórica) |              |                  | $60h - 72$ aulas           |                   |                                             |  |  |  |  | MINERALOGIA E CRISTALOGRAFIA |  |                    |  |  |  |  |  |  |                              | $1^{\circ}$     |                     |
|    |                                                                                                    |                                                                                                    |                |              |                  |                            |                   |                                             |  |  |  |  |                              |  |                    |  |  |  |  |  |  |                              |                 |                     |
|    |                                                                                                    |                                                                                                    |                | <b>DIA</b>   |                  | 04 09 10 14 18 21          |                   |                                             |  |  |  |  |                              |  |                    |  |  |  |  |  |  |                              |                 | <b>TOTAL</b>        |
| N° | <b>MATRÍCULA</b>                                                                                                    | <b>NOME DO ALUNO</b>                                                                                                    |                | MÊS          |                  | eoleoleoleoleoleol         |                   |                                             |  |  |  |  |                              |  |                    |  |  |  |  |  |  |                              |                 | DE<br><b>FALTAS</b> |
|    |                                                                                                    |                                                                                                    |                | <b>AULAS</b> |                  |                            |                   |                                             |  |  |  |  |                              |  |                    |  |  |  |  |  |  |                              |                 |                     |
|    |                                                                                                    | 201600780440 ALEXANDRE COSTA GUIMARAES CRUZ C 2                                                                                                    |                |              |                  | c                          | $\overline{2}$    | $\mathbf{C}$<br>$\mathbf C$                 |  |  |  |  |                              |  |                    |  |  |  |  |  |  |                              |                 | $12*$               |
|    |                                                                                                    | 201300480145 ALLAN FERNANDO SANTINON BERTOT<br>201700480438 ANA ILELOISA PONSECA AYALA                                                                                                    |                |              | C<br>$\mathbf C$ | C<br>C                     | c<br>$\mathbf C$  | C<br>$\overline{c}$<br>$\mathbf{C}$         |  |  |  |  |                              |  |                    |  |  |  |  |  |  |                              |                 |                     |
|    | 201600780177                                                                                                    | DANIEL VITOR MARIANO BONEIM                                                                                                    |                |              | с                | Ċ<br>C                     | Ċ                 | $\overline{c}$<br>C                         |  |  |  |  |                              |  |                    |  |  |  |  |  |  |                              |                 |                     |
|    |                                                                                                    | 201600480378 JPELIPE ALVES DA COSTA                                                                                                    |                |              | $\overline{c}$   |                            |                   | $\mathbf c$                                 |  |  |  |  |                              |  |                    |  |  |  |  |  |  |                              |                 |                     |
|    |                                                                                                    | 201600480414 HENRIOUE CIOFFI PEREIRA                                                                                                    |                |              | C                |                            | с                 | C<br>с                                      |  |  |  |  |                              |  |                    |  |  |  |  |  |  |                              |                 |                     |
|    |                                                                                                    | 201700780340 ILAVINIA EDUARDA MATTOS                                                                                                    |                |              | $\mathbf C$      |                            |                   | $\mathbf{C}$<br>$\mathbf C$                 |  |  |  |  |                              |  |                    |  |  |  |  |  |  |                              |                 |                     |
|    |                                                                                                    | 201600780326 MARIA PERNANDA DE SOUZA BARROS                                                                                                    |                |              | Ċ                | $\overline{c}$<br>Ċ        | Ċ                 | c<br>C                                      |  |  |  |  |                              |  |                    |  |  |  |  |  |  |                              |                 |                     |
| 10 | 201300780320                                                                                                    | MARIANA DE CAMPOS JONAS<br>201500780313 MAYARA DA SILVA ARAUJO                                                                                                    |                |              | $\mathbf C$<br>с | Ċ<br>$\mathbf C$<br>Ċ<br>c | $\mathbf{C}$<br>c | $\mathbf{C}$<br>$\mathbf{C}$<br>$\mathbf c$ |  |  |  |  |                              |  |                    |  |  |  |  |  |  |                              |                 |                     |
|    | 201600480301                                                                                                    | MOHARA SILVEIRA CONCALVES                                                                                                    |                |              | $\mathbf{C}$     | $\mathbf{C}$               | $\mathbf{1}$      | $\mathbf{C}$<br>$\mathbf{C}$                |  |  |  |  |                              |  |                    |  |  |  |  |  |  |                              |                 |                     |
| 12 |                                                                                                    | 201700780282 SARA CRISTINA DOS SANTOS SILVA                                                                                                    |                |              | C                | Ċ<br>$\mathbf{C}$          | C C               | $\mathbf C$                                 |  |  |  |  |                              |  |                    |  |  |  |  |  |  |                              |                 |                     |
|    |                                                                                                    | 201500480401 VICTOR HUGO VALLIM TONANI                                                                                                    |                |              |                  | c c c c c                  |                   | $\overline{c}$                              |  |  |  |  |                              |  |                    |  |  |  |  |  |  |                              |                 |                     |
|    |                                                                                                    |                                                                                                    |                |              |                  |                            |                   |                                             |  |  |  |  |                              |  |                    |  |  |  |  |  |  |                              |                 |                     |
|    |                                                                                                    |                                                                                                    |                |              |                  |                            |                   |                                             |  |  |  |  |                              |  |                    |  |  |  |  |  |  |                              |                 |                     |
|    |                                                                                                    |                                                                                                    |                |              |                  |                            |                   |                                             |  |  |  |  |                              |  |                    |  |  |  |  |  |  |                              |                 |                     |
|    |                                                                                                    |                                                                                                    |                |              |                  |                            |                   |                                             |  |  |  |  |                              |  |                    |  |  |  |  |  |  |                              |                 |                     |
|    |                                                                                                    | REGISTRO DE FREQUÊNCIA PARCIAL                                                                                                    |                |              |                  |                            |                   |                                             |  |  |  |  |                              |  |                    |  |  |  |  |  |  | * Possui faltas transferidas |                 |                     |
|    |                                                                                                    | Ao final de cada bimestre conferir e gerar REGISTRO DE FREOUÊNCIA definitivo.                                                                                                    |                |              |                  |                            |                   |                                             |  |  |  |  |                              |  |                    |  |  |  |  |  |  |                              |                 |                     |
|    |                                                                                                    |                                                                                                    |                |              |                  |                            |                   |                                             |  |  |  |  |                              |  |                    |  |  |  |  |  |  |                              |                 |                     |
|    |                                                                                                    | ENTRONDOR FREUÈNIA CONTÍN OS NORS DO AUNO MATICULADO NESTA DISPOSA DEL DO CONTA ELO CONTA DE MODEMA EN ORDEN DE<br>A MATÍCULA OÁO ACRECENT NOMEY, OS DADO REFERENTS A REQUENCIA E APOVEI MADIO ELO ELO DEL DO CONTE EN O PODE AO |                |              |                  |                            |                   |                                             |  |  |  |  |                              |  |                    |  |  |  |  |  |  |                              |                 |                     |
|    |                                                                                                    |                                                                                                    |                |              |                  |                            |                   |                                             |  |  |  |  |                              |  |                    |  |  |  |  |  |  |                              |                 |                     |

**Figura 21 - Registro de Frequência Parcial**

## <span id="page-19-1"></span>**Registro Definitivo**

Permite gerar o Registro de Frequência Definitivo, o qual apresenta os lançamentos de aulas e frequência consolidados após o fechamento do bimestre (Figura 22).

Para gerar o Registro definitivo, no menu principal clique em "Frequência" e em "Registro Definitivo".

|                                      | UNIVERSidade<br>Estadual de Londrina                                                         |                                                                                                    | REGISTRO DE FREQUÊNCIA                           |                                   |                                                                                                    | DEPTO. DE GEOCIÊNCIAS                                                                                                    |                                                                                                    |                                                                                                    |                   |  |                              | DEPARTAMENTO              |  |  |  |  |                                  | <b>TEORICAS:</b> | <b>AULAS DADAS</b> | 10 |              | <b>ANO/SEM</b><br>2020/0 |                 | PÁG.<br>$\mathbf{1}$                     |
|--------------------------------------|----------------------------------------------------------------------------------------------|----------------------------------------------------------------------------------------------------|--------------------------------------------------|-----------------------------------|----------------------------------------------------------------------------------------------------|----------------------------------------------------------------------------------------------------|----------------------------------------------------------------------------------------------------|----------------------------------------------------------------------------------------------------|-------------------|--|------------------------------|---------------------------|--|--|--|--|----------------------------------|------------------|--------------------|----|--------------|--------------------------|-----------------|------------------------------------------|
|                                      | PRÓ-REITORIA DE GRADUACÃO                                                                    | <b>DISCIPLINA</b>                                                                                                    | TURMA                                            |                                   |                                                                                                    | NOTAÇÃO/CH                                                                                                    |                                                                                                    |                                                                                                    |                   |  |                              | <b>NOME DA DISCIPLINA</b> |  |  |  |  |                                  |                  |                    |    |              |                          | <b>BIMESTRE</b> |                                          |
|                                      |                                                                                              | 2GEO004                                                                                                    | 1000 (Teórica)                                   |                                   |                                                                                                    | $60h - 72$ aulas                                                                                                    |                                                                                                    |                                                                                                    |                   |  | MINERALOGIA E CRISTALOGRAFIA |                           |  |  |  |  |                                  |                  |                    |    |              |                          | $1^{\circ}$     |                                          |
| $N^{\circ}$                          | <b>MATRÍCULA</b>                                                                             | <b>NOME DO ALUNO</b>                                                                                                    |                                                  | <b>DIA</b><br>MÊS<br><b>AULAS</b> | $\overline{2}$                                                                                                    | 04 07 14 21 28<br>09 09 09 09 09<br>$\overline{2}$<br>$\overline{2}$                                                                                                    | $\overline{2}$                                                                                                    | $\overline{2}$                                                                                                    |                   |  |                              |                           |  |  |  |  |                                  |                  |                    |    |              |                          |                 | <b>TOTAL</b><br>DE<br>FALTAS             |
| 6<br>8<br>-S<br>10<br>11<br>12<br>13 | 201600780440<br>201000480378<br>201500780313<br>201600480301<br>201700780282<br>201500480401 | ALEXANDRE COSTA CUIMARAES CRUZ<br>201300480145   ALLAN FERNANDO SANTINON BERTOT<br>201700480438 ANA HELOISA FONSICA AYALA<br>201600780177 DANIEL VITOR MARIANO BONFIM<br><b>FELIPE ALVES DA COSTA</b><br>201600480414 HENRIQUE CIOFFI PEREIRA<br>201700780340 LAVINIA EDUARDA MATTOS<br>201600780326 MARIA FERNANDA DE SOUZA BARROS<br>201300780320 MARIANA DE CAMPOS JONAS<br>MAYARA DA SILVA ARAUJO<br>MOHAKA SILVEIRA CONCALVES<br>SARA CRISTINA DOS SANTOS SILVA<br>VICTOR HUGO VALLIM TONANI |                                                  |                                   | $\overline{c}$<br>$\mathbf C$<br>$\mathbf C$<br>$\mathbf c$<br>$\frac{c}{c}$<br>$\overline{c}$<br>$\frac{c}{c}$<br>$\frac{c}{c}$<br>$\mathbf C$ | $\mathbf C$<br>$\mathbf{1}$<br>$\overline{2}$<br>C<br>$\mathbf C$<br>$\mathbf{C}$<br>$\mathbf C$<br>$\mathbf{C}$<br>$\overline{C}$<br>$\mathbf{C}$<br>$\mathbf C$<br>$\mathbf{C}$<br>$\mathbf C$<br> A <br>$\overline{c}$<br>$\overline{c}$<br>$\mathbf C$<br>$\mathbf{C}$<br>$\mathbf C$<br>$\mathbf C$<br>$\mathbf C$<br>$\overline{c}$<br>$\overline{c}$<br>$\mathbf{C}$<br>$\mathbf C$ | $\mathbf{C}$<br>$\mathbf C$<br>$\mathbf C$<br>$\overline{2}$<br>$\mathbf C$<br>$\mathbf{C}$<br>$\mathbf C$<br>$\overline{c}$<br>$\mathbf{C}$<br>$\mathbf{C}$<br>$\mathbf C$<br>$\overline{c}$<br> c c | $\mathbf C$<br>$\mathbf C$<br>$\mathbf C$<br>$\mathbf C$<br>$\mathbf C$<br>$\mathbf C$<br>$\mathbf C$<br>$\mathbf C$<br>$\mathbf C$<br>$\mathbf C$<br>$\mathbf{C}$<br>$\mathbf C$<br>$\overline{c}$ |                   |  |                              |                           |  |  |  |  |                                  |                  |                    |    |              |                          |                 | $9*$<br>$\overline{2}$<br>$\overline{2}$ |
|                                      | LONDRINA, 26/11/2020                                                                         |                                                                                                    | EDISON ARCHELA<br>NOME DO(A) DOCENTE RESPONSÁVEL |                                   |                                                                                                    |                                                                                                    |                                                                                                    |                                                                                                    | <b>ASSINATURA</b> |  |                              |                           |  |  |  |  | NOME DO(A) CHEFE DE DEPARTAMENTO |                  |                    |    | <b>VISTO</b> |                          |                 | * Possui faltas transferidas             |
|                                      |                                                                                              | ESTE REGISTRO DE FREQUÊNCIA CONTÉM OS NOMES DOS ALUNOS MATRICULADOS NESTA DISCIPLENA/TURMA. O ALUNO CUJO NOME NÃO CONSTAR NO MESMO, DEVERÁ SER ORIENTADO A PROCURAR EMEDIATAMENTE A PROGRAD PARA REGULARIZAR<br>A MATRÍCULA (NÃO ACRESCENTE NOMES). OS DADOS REFERENTES A FREQUÊNCIA E APROVEITAMENTO SÃO DE INTERA RESPONSABILIDADE DO DOCENTE E NÃO PODERÃO SER ALTERADOS APÓS O ENVIO DESTE À PROGRAD.                                                                                         |                                                  |                                   |                                                                                                    |                                                                                                    |                                                                                                    |                                                                                                    |                   |  |                              |                           |  |  |  |  |                                  |                  |                    |    |              |                          |                 |                                          |

**Figura 22 - Registro de Frequência Definitivo**

## <span id="page-20-0"></span>**Estudantes Amparados**

Permite obter um relatório com a lista de estudantes da disciplina/turma que possuem amparo ou mobilidade acadêmica (Figura 23).

Para imprimir o relatório, no menu principal clique em "Frequência" e em "Estudantes Amparados".

**Figura 23 - Lista de estudantes amparados**

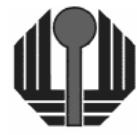

Universidade<br>Estadual de Londrina PRÓ-REITORIA DE GRADUAÇÃO

Ano Letivo: 2020

Disciplina: 2GEO004 - MINERALOGIA E CRISTALOGRAFIA

Estudante: 201700780340 - LAVINIA EDUARDA MATTOS Tipo: AMPARO Turma Período Processamento Tipo 1000 09/09/2020 a 16/09/2020 22/09/2020 **LUTO** 

Pág. 001 / 001 26/11/2020 12:46

**VÁLIDO** 

Situação

## <span id="page-21-0"></span>**Estudantes Inativos**

Permite obter um relatório com a lista de estudantes que deixaram de constar na pauta da disciplina/turma ao longo do período letivo (Figura 24).

Para imprimir o relatório, no menu principal clique em "Frequência" e em "Estudantes Inativos".

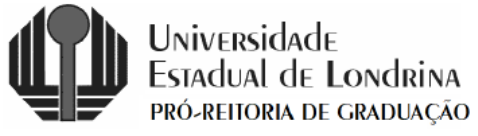

**ESTUDANTES INATIVOS NA TURMA** 

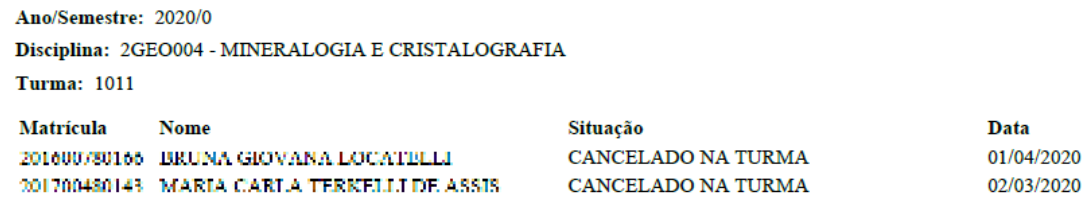

**Figura 24 - Lista de estudantes inativos**

## <span id="page-21-1"></span>**Estudantes Transferidos**

Permite obter um relatório com a lista de estudantes transferidos para a disciplina/turma, seja por permuta, transferência interna de turno ou transferência de curso (Figura 25).

Para imprimir o relatório, no menu principal clique em "Frequência" e em "Estudantes Transferidos".

> Pág. 001 / 001 30/01/2021 21:04

Pág. 001 / 001

02/02/2021 11:52

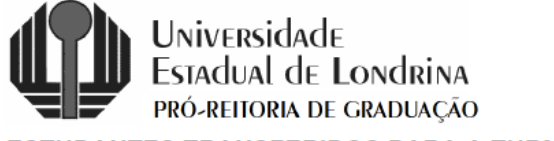

#### **ESTUDANTES TRANSFERIDOS PARA A TURMA**

Ano/Semestre: 2020/0

Disciplina: 6PRI052 - PRÁT DE DIREITO CIVIL E PROC CIVIL

```
Turma: 3000
```
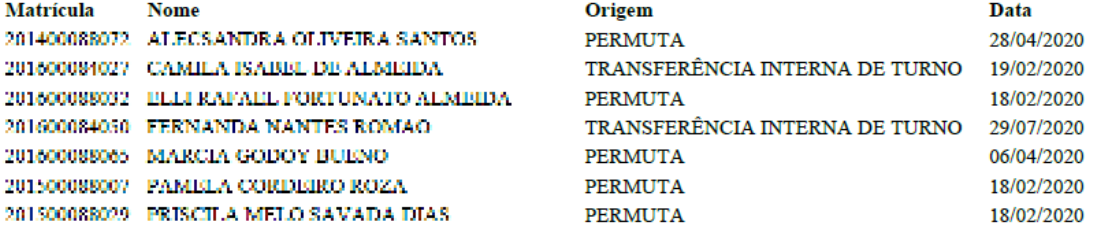

**Figura 25 - Lista de estudantes transferidos**

**AVALIAÇÕES**

<span id="page-22-0"></span>Permite lançar, alterar ou excluir as avaliações e notas dos estudantes da disciplina/turma, caso ela possua avaliação por nota.

Para acessar a página, no menu principal clique em "Avaliações". Esta opção não será exibida caso a disciplina/turma não possua avaliação por nota.

A página inicial apresenta os dados da disciplina e as avaliações lançadas em cada bimestre, com opções para incluir, alterar ou excluir avaliação (Figura 26).

Lançamento de Avaliações

Formulário para o lancamento de avaliações.

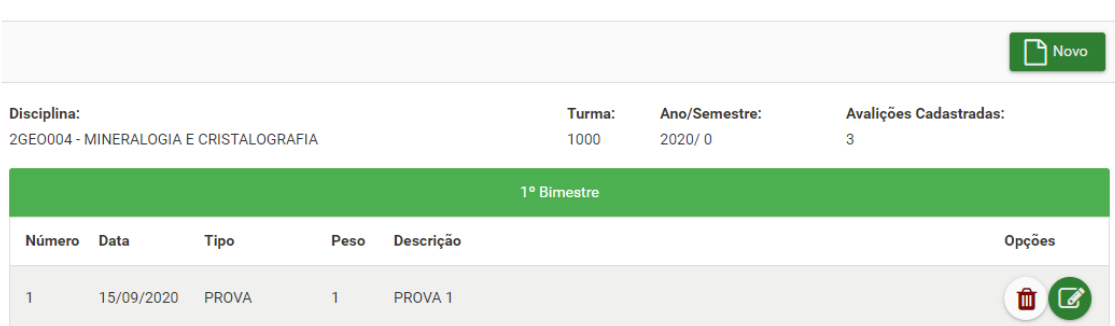

**Figura 26 - Tela inicial do Lançamento de Avaliações**

## <span id="page-22-1"></span>**Lançar avaliação**

Para lançar nova avaliação clique em "Novo". Preencha os campos e clique em "Salvar" (Figura 27).

**Número da Avaliação:** Número de ordem da avaliação;

**Data da avaliação:** data da realização da avaliação;

**Bimestre:** bimestre da avaliação;

**Tipo da avaliação:** tipo da avaliação;

**Peso:** Peso da avaliação;

**Tipo disciplina:** tipo da disciplina;

**Exibir notas no Portal do Estudante:** indica se é para exibir a nota no Portal do Estudante;

**Descrição:** descrição da avaliação (máximo de 200 caracteres);

**Nota:** Nota da avaliação (0 a 10).

#### Lançamento de Avaliações

Formulário para o lançamento de avaliações.

| ← Voltar                               |                  |              |                      |                                 |        |               |             |                                        | <b>A</b> Salvar |
|----------------------------------------|------------------|--------------|----------------------|---------------------------------|--------|---------------|-------------|----------------------------------------|-----------------|
| <b>Disciplina:</b>                     |                  |              |                      |                                 | Turma: | Ano/Semestre: |             | Avalições Cadastradas:                 |                 |
| 2GEO004 - MINERALOGIA E CRISTALOGRAFIA |                  |              |                      |                                 | 1000   | 2020/0        |             | 3                                      |                 |
| Número da avaliação: *                 |                  |              | Data da avaliação: * |                                 |        |               | Bimestre: * |                                        |                 |
| $\overline{2}$                         |                  | $\checkmark$ | 12/10/2020           |                                 |        |               | 1º Bimestre |                                        | ✓               |
| Tipo da avaliação: *                   |                  | Peso: *      |                      | <b>Tipo disciplina:</b>         |        |               |             | Exibir notas no Portal do Estudante: * |                 |
| <b>PROVA</b>                           | $\checkmark$     | 1            |                      | <b>NORMAL</b>                   |        | v             | <b>SIM</b>  |                                        | v               |
| Descrição: *                           |                  |              |                      |                                 |        |               |             |                                        |                 |
| PROVA <sub>2</sub>                     |                  |              |                      |                                 |        |               |             |                                        |                 |
|                                        |                  |              |                      |                                 |        |               |             |                                        |                 |
|                                        |                  |              |                      | <b>Estudantes</b>               |        |               |             |                                        |                 |
| <b>Número</b>                          | <b>Matricula</b> |              | <b>Nome</b>          |                                 |        |               |             |                                        | <b>Nota</b>     |
| 1                                      | 201600780440     |              |                      | ALEXANDRE COSTA CUIMARAES CRUZ  |        |               |             |                                        | 8,0             |
| $\overline{2}$                         | 201300480145     |              |                      | ALLAN FERNANDO SANTINON BERTOTI |        |               |             |                                        | 5,0             |
| 3                                      | 201700480438     |              |                      | ANA HELOISA FONSECA AYALA       |        |               |             |                                        | 4,0             |
| 4                                      | 201600780177     |              |                      | DANIEL VITOR MARIANO BONEIM     |        |               |             |                                        | 7,0             |
| 5                                      | 201600480878     |              |                      | FELIPE ALVES DA COSTA           |        |               |             |                                        | 1,0             |
| 6                                      | 201600480414     |              |                      | HENRIQUE CIOEFI PERFIRA         |        |               |             |                                        | 5,0             |
| 7                                      | 201700780840     |              |                      | <b>LAVINIA FDUARDA MATTOS</b>   |        |               |             |                                        | 1,0             |
| 8                                      | 201600780826     |              |                      | MARIA FERNANDA DE SOUZA BARROS  |        |               |             |                                        | 9,0             |
| 9                                      | 201300780820     |              |                      | MARIANA DE CAMPOS JONAS         |        |               |             |                                        | 2,0             |
| 10                                     | 201500780818     |              |                      | MAYARA DA SILVA ARAUJO          |        |               |             |                                        | 8,0             |
| 11                                     | 201600480901     |              |                      | MOHARA SILVEIRA CONCALVES       |        |               |             |                                        | 3,0             |
| 12                                     | 201700780282     |              |                      | SARA CRISTINA DOS SANTOS SILVA. |        |               |             |                                        | 6,0             |
| 13                                     | 201500480401     |              |                      | VICTOR HUGO VALLIM TONANI       |        |               |             |                                        | 7,0             |

**Figura 27 - Página de lançamento/alteração de avaliação**

Ao salvar, a avaliação passará a constar na lista de avaliações do bimestre (Figura 28).

#### Lançamento de Avaliações

Formulário para o lançamento de avaliações.

|                    |            |                                        |              |                    |                |                         |                             | $\Box$ Novo   |
|--------------------|------------|----------------------------------------|--------------|--------------------|----------------|-------------------------|-----------------------------|---------------|
| <b>Disciplina:</b> |            | 2GEO004 - MINERALOGIA E CRISTALOGRAFIA |              |                    | Turma:<br>1000 | Ano/Semestre:<br>2020/0 | Avalições Cadastradas:<br>4 |               |
|                    |            |                                        |              |                    | 1º Bimestre    |                         |                             |               |
| Número Data        |            | <b>Tipo</b>                            | Peso         | Descrição          |                |                         |                             | <b>Opções</b> |
| $\mathbf{1}$       | 15/09/2020 | <b>PROVA</b>                           | $\mathbf{1}$ | PROVA <sub>1</sub> |                |                         |                             |               |
| $\overline{2}$     | 12/10/2020 | <b>PROVA</b>                           | $\mathbf{1}$ | PROVA <sub>2</sub> |                |                         |                             | Ш             |

**Figura 28 - Exemplo de avaliação lançada**

#### <span id="page-24-0"></span>**Alterar avaliação**

Para alterar avaliação lançada, na página inicial (Figura 26) localize a avaliação a ser alterada e na coluna "Opções" clique no botão "Alterar Avaliação". Altere os campos desejados e clique em "Salvar" (Figura 27).

## <span id="page-24-1"></span>**Excluir avaliação**

Para excluir avaliação lançada, na página inicial (Figura 26) localize a avaliação a ser excluída e na coluna "Opções" clique em "Excluir Avaliação".

#### **Observações:**

- Não será possível incluir, alterar ou excluir avaliações após o fechamento do bimestre. Para fazê-lo, efetue a liberação do bimestre;
- Se a disciplina possui turmas teórica (1000) e práticas (1011, 1012, 1013), as turmas práticas devem ter:
	- o **a mesma quantidade de avaliações:** se a turma 1011 possui 2 avaliações, as demais turmas práticas também devem ter 2 avaliações;
	- o **o mesmo número de avaliação:** se a turma 1011 tem as avaliações de número 1 e 2, a demais turmas práticas também devem ter avaliações com os mesmos números;
	- o **o mesmo peso:** se o peso da primeira avaliação da turma 1011 é 2, o peso da primeira avaliação das demais turmas práticas também deve ser 2; A mesma regra aplica-se às demais avaliações;
	- o A turma teórica, por sua vez, pode ter quantidade, número de avaliações e pesos distintos.

## **FECHAMENTO BIMESTRAL**

<span id="page-25-0"></span>Agrupa as informações de frequência e avaliações dentro de um bimestre. Deverão ser consideradas as **duas formas de uso da pauta em relação à frequência**. Para determinar se está utilizando a forma de uso diário, o sistema verificará se existe pelo menos uma aula lançada no bimestre. Caso contrário, será considerado uso bimestral.

O cadastro de avaliações é independente do uso diário ou bimestral. Cada avaliação deve ser lançada separadamente.

USO DIÁRIO**:** Ao fechar o bimestre, serão acumuladas automaticamente as faltas e o número de aulas já lançadas no sistema.

USO BIMESTRAL**:** Ao fechar o bimestre, deverá ser informado o total de faltas de cada estudante no bimestre e o número de aulas ministradas.

Para acessar a página, no menu principal clique em "Fechamento Bimestral".

A página inicial apresenta os dados da disciplina e os bimestres, com opções para fechar, liberar ou imprimir o Edital Bimestral (Figura 29).

## **Observação:**

**Fechamento Bimestral** 

• As opções ficarão indisponíveis (exceto o Edital Bimestral) após efetuar o cálculo da média parcial ou resultado. Para ficarem disponíveis outra vez, será preciso desfazer o cálculo da média parcial ou resultado.

| Formulário para efetutar ou liberar o fechamento bimestral.  |               |                         |                          |
|--------------------------------------------------------------|---------------|-------------------------|--------------------------|
| <b>Disciplina:</b><br>2GEO004 - MINERALOGIA E CRISTALOGRAFIA |               | Turma:<br>1000          | Ano/Semestre:<br>2020/0  |
|                                                              |               | <b>Bimestres</b>        |                          |
| <b>Bimestre</b>                                              | Situação      | <b>Aulas Dadas</b>      | <b>Opções</b>            |
| 1º BIMESTRE                                                  | <b>ABERTO</b> |                         | $\bullet$                |
| 2º BIMESTRE                                                  | <b>ABERTO</b> |                         | $\vert \mathbf{B} \vert$ |
| 3º BIMESTRE                                                  | <b>ABERTO</b> |                         | $\bullet$                |
| 4º BIMESTRE                                                  | <b>ABERTO</b> |                         | $\blacksquare$           |
|                                                              |               | Total de aulas dadas: 0 |                          |

**Figura 29 - Página inicial do Fechamento Bimestral**

## <span id="page-26-0"></span>**Fechamento Bimestral (Uso Diário)**

Para fechar o bimestre, na página inicial clique em "Fechar" (Figura 29). Na página seguinte, serão exibidos os dados do fechamento e tabela com estudantes, avaliações, notas e faltas acumuladas no bimestre, com base nos lançamentos diários. Confira se tudo está correto e completo e clique em "Salvar" (Figura 30).

#### Fechamento Rimestral

Formulário para efetutar ou liberar o fechamento bimestral.

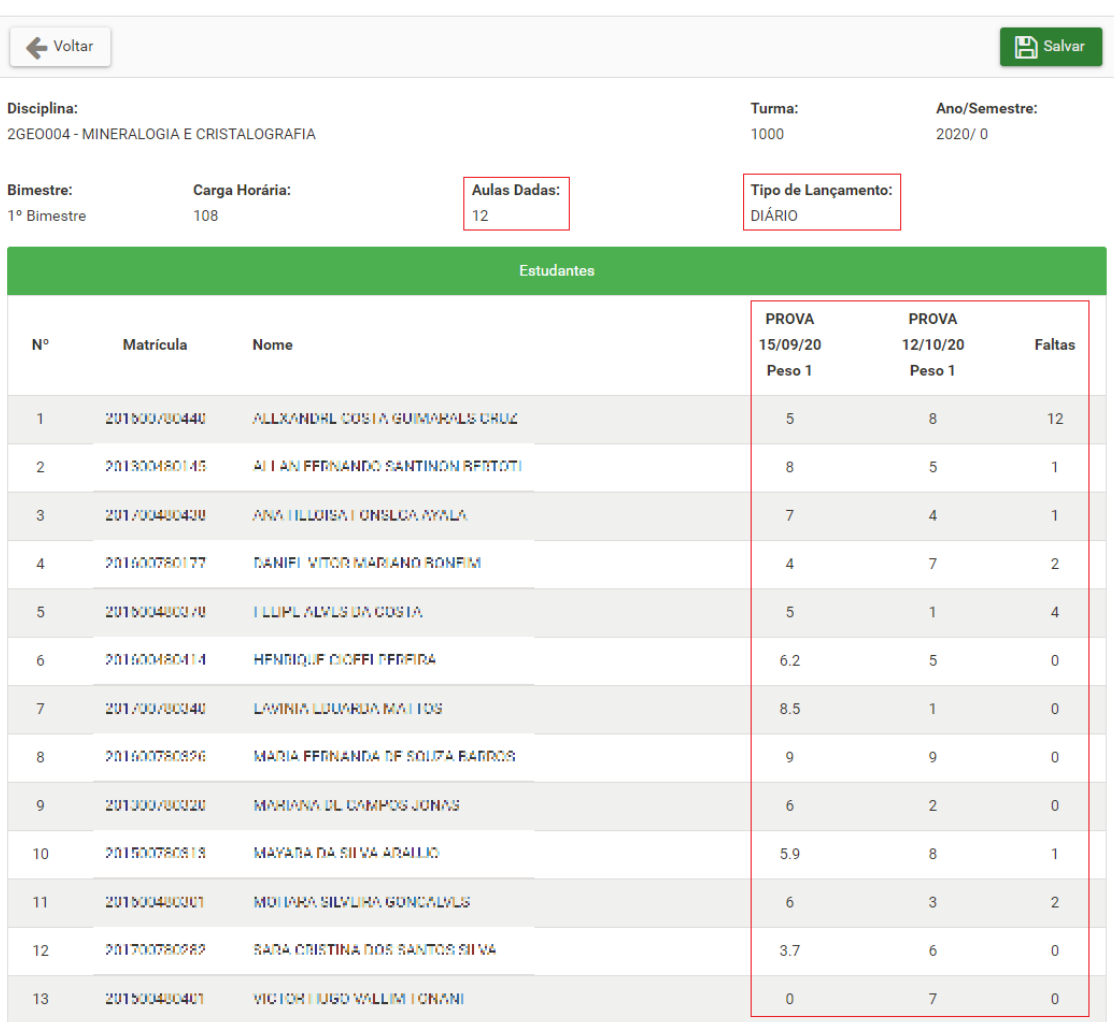

#### **Figura 30 - Página do Fechamento Bimestral (Uso Diário)**

Ao ser salvo o bimestre passará a constar como "FECHADO" e ficarão disponíveis os botões "Liberar" e "Edital Bimestral" (Figura 31).

#### **Fechamento Bimestral**

Formulário para efetutar ou liberar o fechamento bimestral.

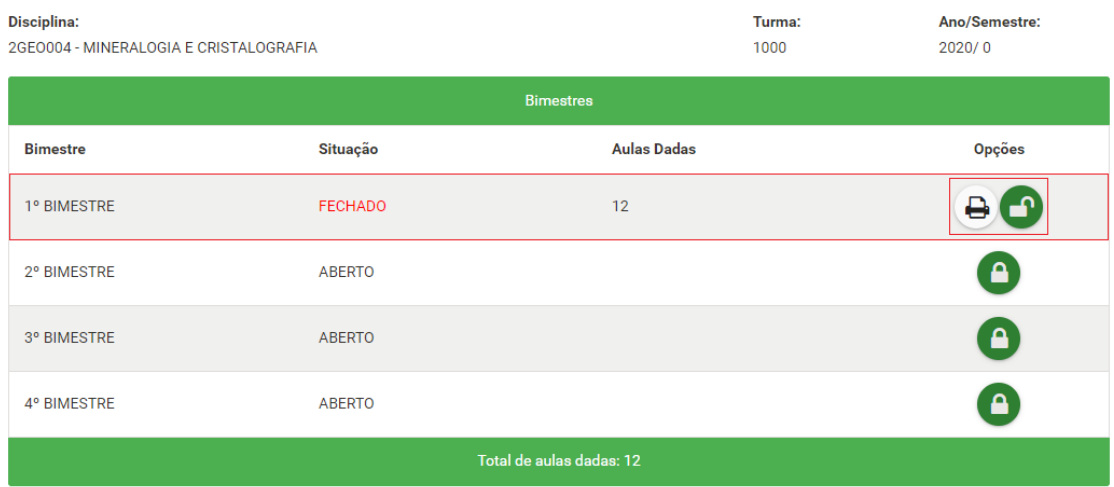

**Figura 31 - Página inicial após o fechamento do bimestre**

#### <span id="page-27-0"></span>**Fechamento Bimestral (Uso Bimestral)**

Para fechar o bimestre, na página inicial clique em "Fechar" (Figura 29). Na página seguinte, serão exibidos os dados do fechamento e tabela com estudantes e avaliações. Informe a quantidade de aulas dadas e as faltas de cada estudante no bimestre e clique em "Salvar" (Figura 32).

#### **Fechamento Bimestral**

Formulário para efetutar ou liberar o fechamento bimestral.

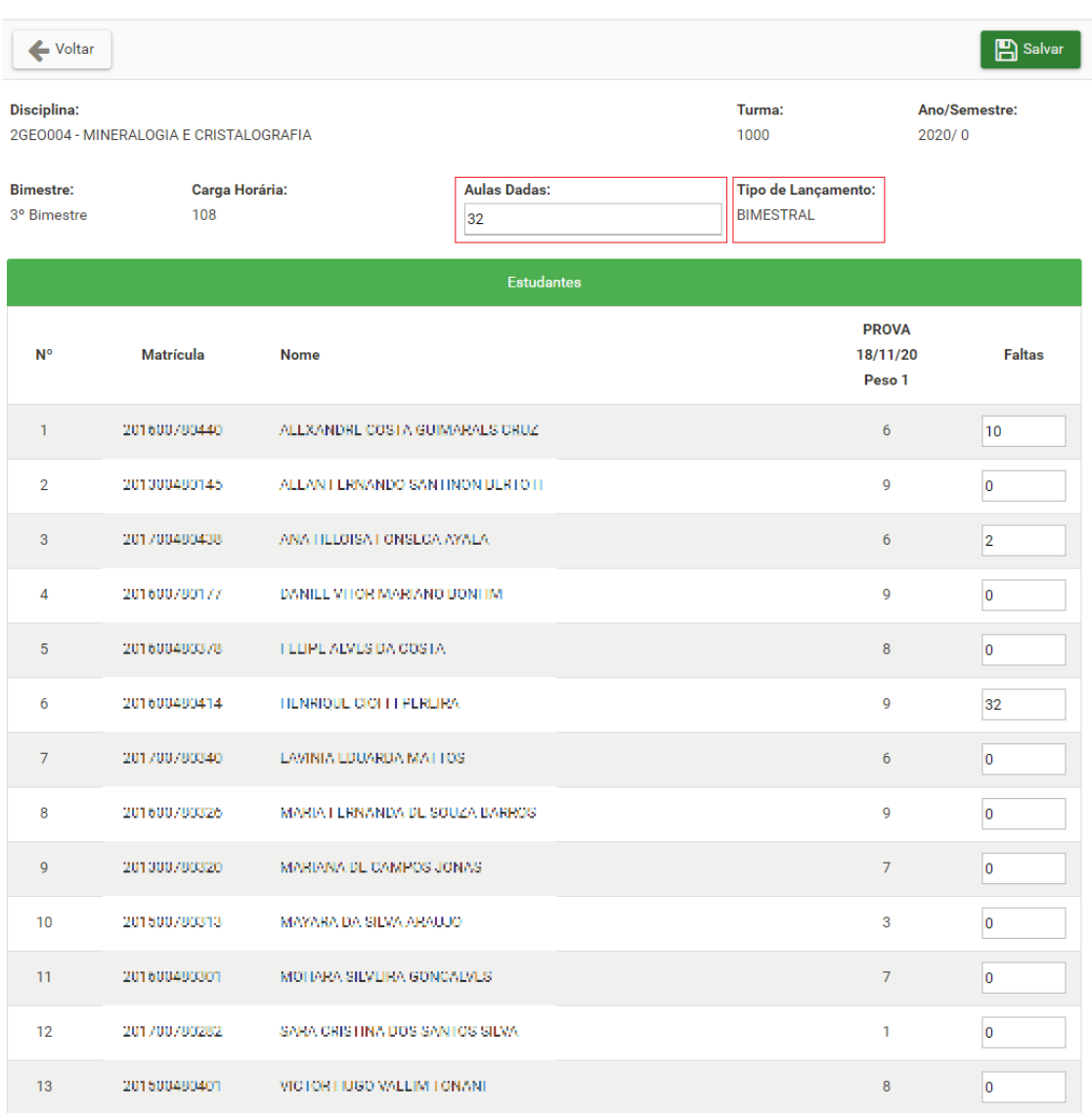

#### **Figura 32 - Página do Fechamento Bimestral (Uso Bimestral)**

Ao ser salvo o bimestre passará a constar como "FECHADO" e ficarão disponíveis os botões "Liberar" e "Edital Bimestral" (Figura 33).

#### **Fechamento Bimestral**

Formulário para efetutar ou liberar o fechamento bimestral.

| <b>Disciplina:</b><br>2GEO004 - MINERALOGIA E CRISTALOGRAFIA |                | Turma:<br>1000           | Ano/Semestre:<br>2020/0 |
|--------------------------------------------------------------|----------------|--------------------------|-------------------------|
|                                                              |                | <b>Bimestres</b>         |                         |
| <b>Bimestre</b>                                              | Situação       | <b>Aulas Dadas</b>       | <b>Opções</b>           |
| 1º BIMESTRE                                                  | <b>FECHADO</b> | 12                       | 80                      |
| 2º BIMESTRE                                                  | <b>FECHADO</b> | 10                       | —ு                      |
| 3º BIMESTRE                                                  | <b>FECHADO</b> | 32                       |                         |
| 4º BIMESTRE                                                  | <b>ABERTO</b>  |                          | $\mathbf{a}$            |
|                                                              |                | Total de aulas dadas: 54 |                         |

**Figura 33 - Página inicial após o fechamento do bimestre**

## <span id="page-29-0"></span>**Edital Bimestral**

O Edital Bimestral deve ser usado para publicar as notas e faltas bimestrais. Este relatório poderá ser emitido somente para bimestres fechados. Para gerar o Edital Bimestral, acesse a página inicial do Fechamento Bimestral (Figura 33) e clique em "Edital Bimestral".

| EDITAL DE RESULTADOS BIMESTRAIS |                      |                                         |                              |                    |                |                     |   |  |  |  |
|---------------------------------|----------------------|-----------------------------------------|------------------------------|--------------------|----------------|---------------------|---|--|--|--|
|                                 | <b>ANO/SEMESTRE</b>  |                                         |                              | <b>BIMESTRE</b>    |                | PÁG.                |   |  |  |  |
|                                 | 2020/0               |                                         |                              | 1                  |                | 1                   |   |  |  |  |
|                                 | <b>DISCIPLINA</b>    | TURMA(S)                                |                              | <b>AULAS DADAS</b> |                | <b>AULAS ACUMUL</b> |   |  |  |  |
|                                 | 2GEO004              | 1000                                    |                              | 12                 |                | 12                  |   |  |  |  |
| N°                              | MATRÍCULA            |                                         | <b>FALTAS FALTAS</b>         |                    | NOTA(S)        |                     |   |  |  |  |
|                                 |                      |                                         | NO BI- ACUMU-<br>MESTRELADAS | 1                  | 2              | 3                   | 4 |  |  |  |
| 1                               | 201600780440         | 12                                      | 12                           | 5                  | 8              |                     |   |  |  |  |
| $\overline{2}$                  | 201300480145         | 1                                       | 1                            | 8                  | 5              |                     |   |  |  |  |
| 3                               | 201200400438         | $\mathbf{1}$                            | 1                            | $\overline{7}$     | 4              |                     |   |  |  |  |
| 4                               | 2010007200177        | $\overline{2}$                          | $\overline{2}$               | 4                  | 7              |                     |   |  |  |  |
| 5                               | 201600480378         | $\overline{4}$                          | 4                            | 5                  | 1              |                     |   |  |  |  |
| 6                               | 201600480414         | 0                                       | $\bf{0}$                     | 6.2                | 5              |                     |   |  |  |  |
| $\overline{7}$                  | 2012007201940        | $\mathbf 0$                             | $\mathbf{0}$                 | 8.5                | $\mathbf{1}$   |                     |   |  |  |  |
| 8                               | 2011/08/07 2001 12:5 | 0                                       | 0                            | 9                  | 9              |                     |   |  |  |  |
| $\overline{9}$                  | 201300700370         | $\mathbf{0}$                            | $\mathbf{0}$                 | 6                  | $\overline{2}$ |                     |   |  |  |  |
| 10                              | 201500780313         | 1                                       | 1                            | 5,9                | 8              |                     |   |  |  |  |
| 11                              | 201600430301         | $\overline{2}$                          | $\overline{2}$               | 6                  | 3              |                     |   |  |  |  |
| 12                              | 20120072007302       | 0                                       | 0                            | 3,7                | 6              |                     |   |  |  |  |
| 13                              | 201300400401         | $\ddot{\mathbf{0}}$                     | $\mathbf{0}$                 | $\theta$           | 7              |                     |   |  |  |  |
|                                 |                      |                                         |                              |                    |                |                     |   |  |  |  |
|                                 |                      |                                         |                              |                    |                |                     |   |  |  |  |
|                                 |                      |                                         |                              |                    |                |                     |   |  |  |  |
|                                 | PUBLICADO NO DEPTO   | PUBLICADO NO CENTRO                     |                              |                    |                |                     |   |  |  |  |
|                                 |                      |                                         |                              |                    |                |                     |   |  |  |  |
| EM                              | T<br>7               | EM<br>$I - I$                           |                              |                    |                |                     |   |  |  |  |
|                                 |                      |                                         |                              |                    |                |                     |   |  |  |  |
| PELA PUBLICAÇÃO                 | VISTO DO RESPONSÁVEL | VISTO DO RESPONSÁVEL<br>PELA PUBLICAÇÃO |                              |                    |                |                     |   |  |  |  |

**Figura 34 - Edital Bimestral**

## <span id="page-30-0"></span>**Liberação**

Para liberar (desfazer) o fechamento de um bimestre, acesse a página do Fechamento Bimestral (Figura 33), localize o bimestre e clique em "Liberar".

## **RENDIMENTO**

<span id="page-31-0"></span>É o agrupamento de todas as informações de notas e frequência obtidas durante o período letivo.

Para o lançamento de frequência, avaliações e o fechamento bimestral são consideradas as turmas teóricas (exemplo: 1000) e práticas (exemplo: 1011 e 1012) de uma determinada disciplina.

Já para o cálculo da média parcial, exame e segunda época, as turmas 1000, 1011 e 1012 são agrupadas na turma 1000. Assim, o rendimento será baseado somente na turma teórica. Por exemplo, uma avaliação da turma 1011 deverá aparecer no rendimento como se fosse uma avaliação da turma 1000, assim como a 1012.

Por isso, ao efetuar o cálculo da média parcial serão verificadas todas as informações do grupo de turmas, tais como o número mínimo de avaliações e os fechamentos bimestrais.

No caso de disciplinas que não possuem avaliação por nota, não há o lançamento de avaliações e nem o cálculo da média parcial. Em vez disso, informa-se o resultado (se atingiu o desempenho).

## <span id="page-31-1"></span>**Cálculo da Média Parcial**

**Para as disciplinas que possuem avaliação por nota**, deve-se efetuar o cálculo da média parcial. Para isso, será necessário que os seguintes requisitos sejam cumpridos:

• **Número mínimo de avaliações:** Varia de acordo com o tipo ou período da disciplina/turma, conforme indica a tabela abaixo:

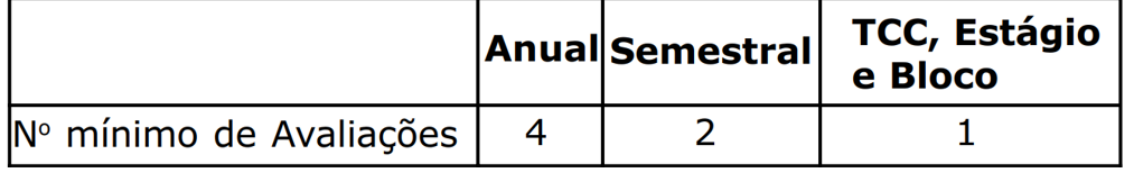

Se a disciplina possui turma teórica (1000) e prática (1011, 1012, 1013), as turmas práticas devem ter:

- o **A mesma quantidade de avaliações:** se a turma 1011 possui 2 avaliações, as demais turmas práticas também devem ter 2 avaliações;
- o **Os mesmos números de avaliação:** se a turma 1011 possui as avaliações de número 1 e 2, as demais turmas práticas também devem ter avaliações com os mesmos números;
- o **O mesmo peso:** se o peso da primeira avaliação da turma 1011 é 2, o peso da primeira avaliação das demais turmas práticas também deve ser 2; A mesma regra aplica-se às demais avaliações;

A turma teórica, por sua vez, pode ter quantidade, número de avaliações e pesos distintos.

**Média Parcial** 

• **Fechamento Bimestral:** Varia de acordo com o tipo da disciplina/turma, conforme indica a tabela abaixo:

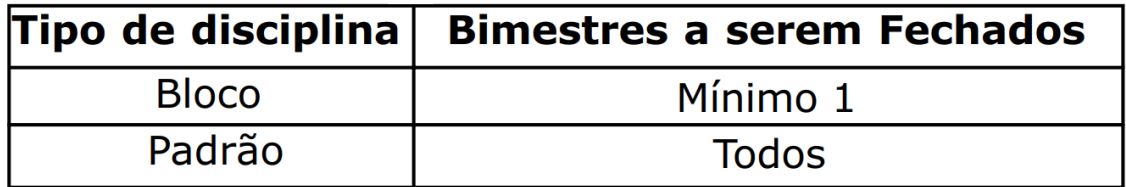

Se a disciplina possui turma teórica e prática, todos os bimestres dessas turmas precisam ser fechados.

• **Carga Horária:** A carga horária de aulas ministradas não pode ser inferior à carga horária da disciplina. Se a disciplina possui turma teórica e prática, as cargas horárias ministradas de todas as turmas serão somadas.

Para acessar a página para o cálculo da média parcial, no menu principal clique em "Rendimento" e em "Média Parcial".

A página inicial mostra os dados da disciplina/turma e informações sobre os requisitos a serem cumpridos para o cálculo da média parcial, incluindo avisos que indicam se há requisitos não cumpridos (Figura 35).

Formulário para gerar Média Parcial Situação: Disciplina<sup>-</sup> Ano/Semestre: 6DSC008 - FARMACOEPIDEMIOLOGIA E ESTATÍSTICA  $2020/0$ **AREDTA** Segunda Época? **Total de Avaliações:** Qtde. mínima de avaliações: Exame?  $N\tilde{\Delta}$  $\Omega$ **SIM**  $\mathbf{1}$  $\mathcal{D}$ A Falta 1 avaliação A Faltam aulas (Mínimo: 54 Cadastrado: 53) A Turmas práticas devem ter a mesma quantidade de avaliações A Há turma com bimestre não fechado Turma **Bimestres Fechados** Avaliações 1000  $1<sup>o</sup>$  $\overline{0}$ 1011 Nenhum Fechamento  $\overline{2}$ 1012  $10<sup>o</sup>$  $1<sup>o</sup>$  $\overline{2}$ 1013

**Figura 35 - Página inicial da Média Parcial**

Após cumprir os requisitos para o cálculo da média parcial, ficará disponível o botão "Média Parcial". Clique nele para prosseguir (Figura 36).

#### Média Parcial

Formulário para gerar Média Parcial.

|                    |                                              |                                               |                                               | Média Parcial              |
|--------------------|----------------------------------------------|-----------------------------------------------|-----------------------------------------------|----------------------------|
| <b>Disciplina:</b> | 6DSC008 - FARMACOEPIDEMIOLOGIA E ESTATÍSTICA |                                               | Ano/Semestre:<br>2020/0                       | Situação:<br><b>ABERTA</b> |
| Exame?<br>NÃO      | Segunda Época?<br><b>SIM</b>                 | <b>Total de Avaliações:</b><br>$\overline{2}$ | Qtde. mínima de avaliações:<br>$\overline{2}$ |                            |
|                    | <b>Turma</b>                                 | <b>Bimestres Fechados</b>                     |                                               | Avaliações                 |
|                    | 1000                                         | 1 <sup>0</sup>                                |                                               | $\overline{0}$             |
|                    | 1011                                         | 1 <sup>o</sup>                                |                                               | 2                          |
|                    | 1012                                         | 1 <sup>o</sup>                                |                                               | $\overline{2}$             |
|                    | 1013                                         | 1 <sup>o</sup>                                |                                               | $\overline{2}$             |

**Figura 36 - Botão para o cálculo da Média Parcial**

Na página seguinte, será exibido o resumo do que foi lançado durante o ano letivo, ou seja, as avaliações, notas e faltas. Se a disciplina possuir exame, serão calculados a média e o resultado parcial para aquela disciplina. Caso contrário, serão calculados a média e o resultado (Figura 37).

#### Média Parcial

Formulário para gerar Média Parcial.

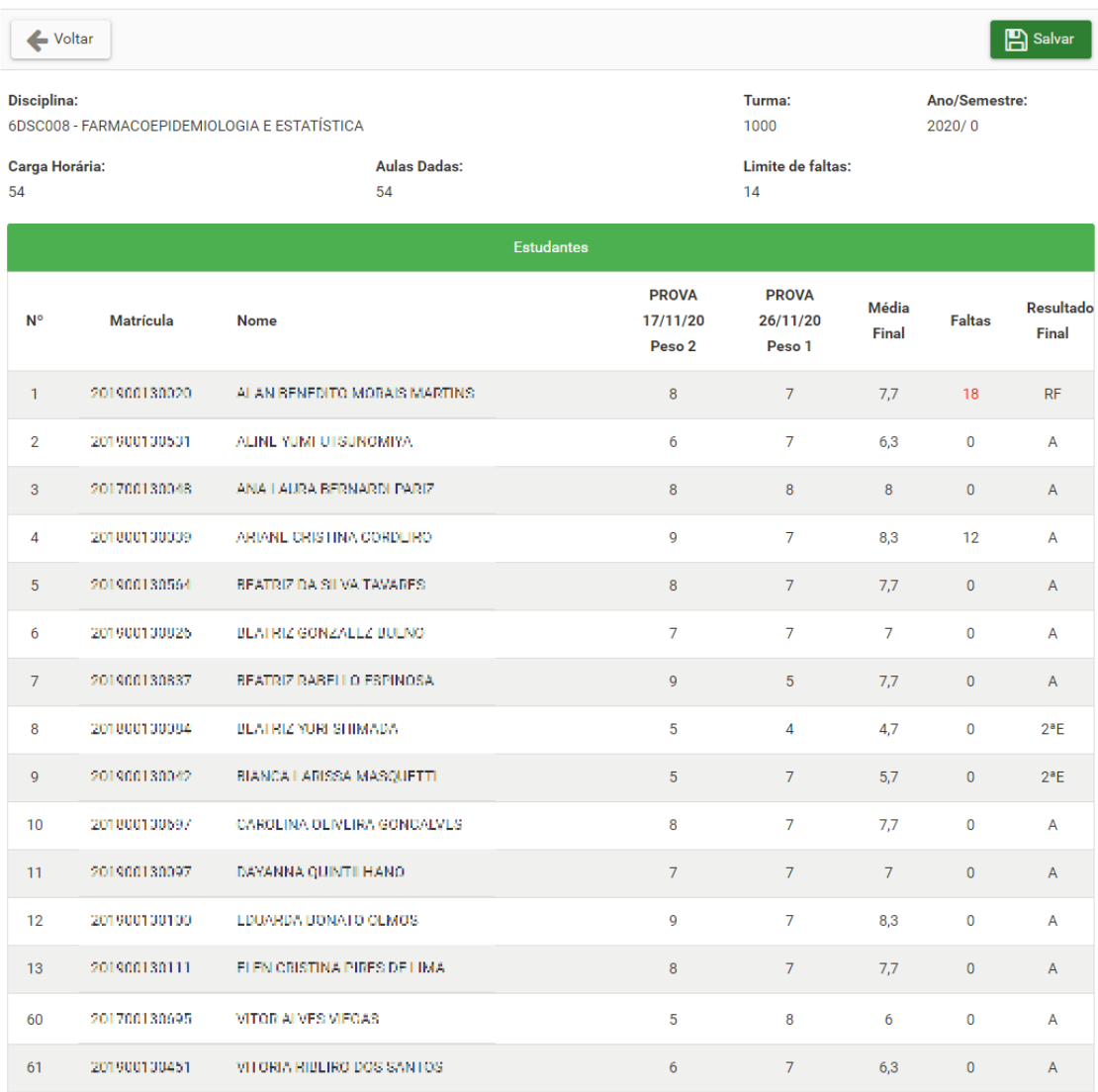

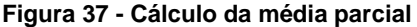

Se a disciplina possui turma teórica e prática, as avaliações da turma teórica serão exibidas normalmente, uma coluna para cada avaliação, com as respectivas notas dos estudantes.

No caso das avaliações das turmas práticas, haverá o agrupamento pelo número da avaliação de todas as turmas práticas. Por exemplo, se a disciplina possui as turmas 1011 e 1012, e a turma 1011 possui uma avaliação de número 1, será exibida uma coluna para esta avaliação. Nesta coluna serão exibidas as notas da avaliação 1 dos estudantes da turma 1011 e as notas da avaliação 1 dos estudantes da turma 1012. Por essa razão, as turmas práticas devem ter a mesma quantidade de avaliações e possuir numeração idêntica.

Nesta página não é possível alterar dados. Para isso, é necessário liberar o bimestre fechado correspondente à alteração desejada, alterar o dado, fechar o bimestre e calcular a média parcial novamente.

#### <span id="page-35-0"></span>**Lançamento do Resultado**

**Para as disciplinas que possuem avaliação por desempenho**, devese lançar o resultado (se atingiu o desempenho). Para isso, será necessário que os seguintes requisitos sejam cumpridos:

• **Fechamento Bimestral:** Varia de acordo com o tipo da disciplina/turma, conforme indica a tabela abaixo:

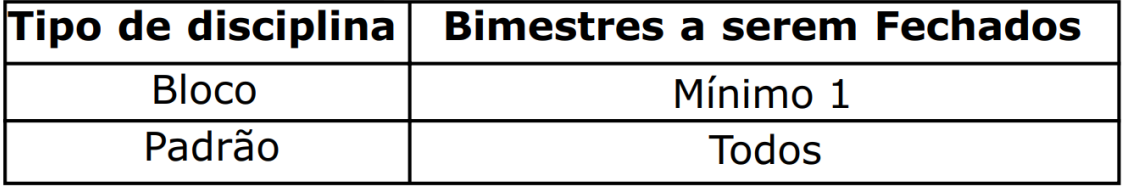

Se a disciplina possui turma teórica e prática, todos os bimestres dessas turmas precisam ser fechados.

• **Carga Horária:** A carga horária de aulas ministradas não pode ser inferior à carga horária da disciplina. Se a disciplina possui turma teórica e prática, as cargas horárias ministradas de todas as turmas serão somadas.

Para acessar a página de lançamento do resultado, no menu principal clique em "Rendimento" e em "Resultado".

A página inicial mostra os dados da disciplina/turma e informações sobre os requisitos a serem cumpridos para o lançamento do resultado, incluindo avisos que indicam se há requisitos não cumpridos (Figura 38).

#### Resultado

Formulário para gerar Resultado.

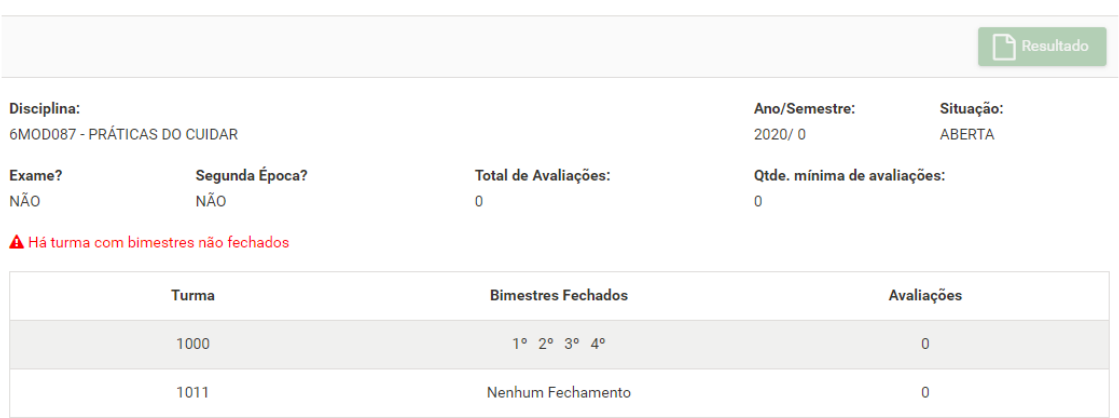

**Figura 38 - Página inicial do Resultado**

Após cumprir os requisitos para o lançamento do resultado, ficará disponível o botão "Resultado". Clique nele para prosseguir (Figura 39).

#### Resultado

Formulário para gerar Resultado.

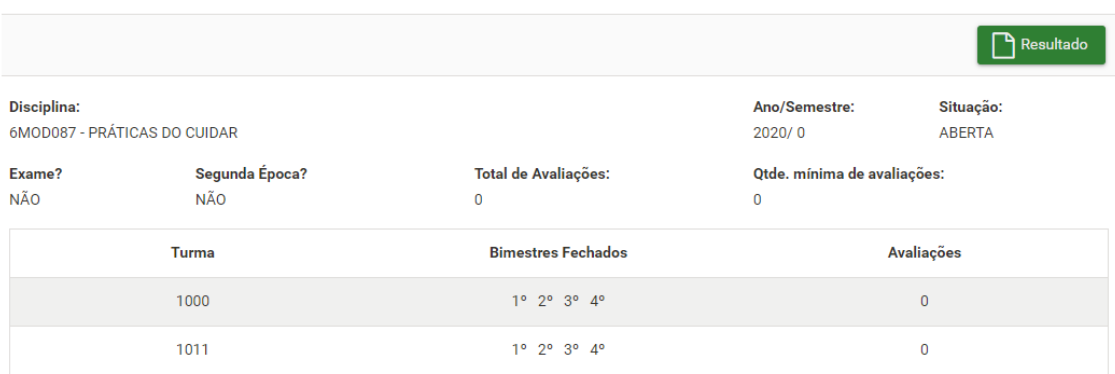

**Figura 39 - Botão para o lançamento do Resultado**

Em seguida será exibida tabela com os estudantes da disciplina/turma, o número de faltas deles e botão para indicar se atingiram o desempenho, inicialmente marcados como "Sim". Caso o estudante não o tenha atingido, altere para "Não" (Figura 40).

#### **Observação:**

Caso o estudante tenha ultrapassado o limite de faltas, o botão para indicar se atingiu o desempenho será automaticamente marcado como "Não" e desativado, não podendo ser alterado. (Figura 40).

#### Resultado

Formulário para gerar Resultado.

| Voltar                |                              |                                    |                          | <b>A</b> Salvar         |
|-----------------------|------------------------------|------------------------------------|--------------------------|-------------------------|
| Disciplina:           | 6MOD087 - PRÁTICAS DO CUIDAR |                                    | Turma:<br>1000           | Ano/Semestre:<br>2020/0 |
| Carga Horária:<br>442 |                              | <b>Aulas Dadas:</b><br>896         | Limite de faltas:<br>224 |                         |
|                       |                              | <b>Estudantes</b>                  |                          |                         |
| N <sup>o</sup>        | <b>Matrícula</b>             | <b>Nome</b>                        | <b>Faltas</b>            | Atingiu o Desempenho?   |
| $\mathbf{1}$          | 201900750666                 | ALICIA TAMANINI DORIGON            | 233                      | $\mathbb{Q}$<br>Não     |
| $\overline{2}$        | 201900750019                 | AMANDA FERNANDES STUANI            | 12                       | $\mathbb{C}$<br>Sim     |
| $\overline{3}$        | 201900750020                 | AMANDA PLIXOTO BRAVO               | 20                       | $\mathbb Q$<br>Não      |
| 4                     | 201900750519                 | ANA CECILIA MENEZES CHINAGHA       | $\mathbf{0}$             | ᠿ<br>Sim                |
| 5                     | 201900750031                 | ANA CLARA HEREK                    | 24                       | ♂<br>Sim                |
| 6                     | 201800750084                 | ANDERSON PERFIRA DA SILVA          | 9                        | $\mathbb{Q}$<br>Não     |
| $\overline{7}$        | 201900750053                 | <b>JEATRIZT ERREIRA DOS SANTOS</b> | $\overline{0}$           | ᠿ<br>Sim                |
| 8                     | 201900750860                 | RRUNA VITORIA FELIO COSTA          | 22                       | $\mathbb{C}^2$<br>Sim   |
| $\overline{9}$        | 201900750064                 | CAROLINE QUEIROZ COLEHO            | 35                       | ᠿ<br>Sim                |
| 26                    | 201900750993                 | MARIA VITORIA MONTEIRO DA SILVA.   | $\mathbf 0$              | ń<br>Sim                |
| 27                    | 201900750428                 | MATHLUS DO NASCIMENTO BATAGEIA     | $\mathbf{0}$             | ৌ<br>Sim                |
| 28                    | 201900750859                 | NATALIA CARRIELLE MARONEZI         | $\overline{0}$           | ᠿ<br>Sim                |

**Figura 40 – Página para indicar se estudante atingiu o desempenho**

#### <span id="page-37-0"></span>**Lançamento de Notas do Exame**

O lançamento de notas de exame será permitido somente para as disciplinas cujos critérios de avaliação possibilitem a realização de exame.

Após o cálculo da média parcial, o sistema irá indicar os estudantes que ficaram de exame. Ao término do exame e lançamento das notas será definido o resultado.

Para acessar a página para lançar as notas de exame, no menu principal clique em "Rendimento" e em "Exame".

Na página do Exame será exibida tabela com os estudantes da disciplina/turma e os campos para lançar as notas para os que ficaram de exame. Após preencher, clique em "Salvar" (Figura 41).

#### Exame

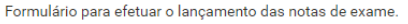

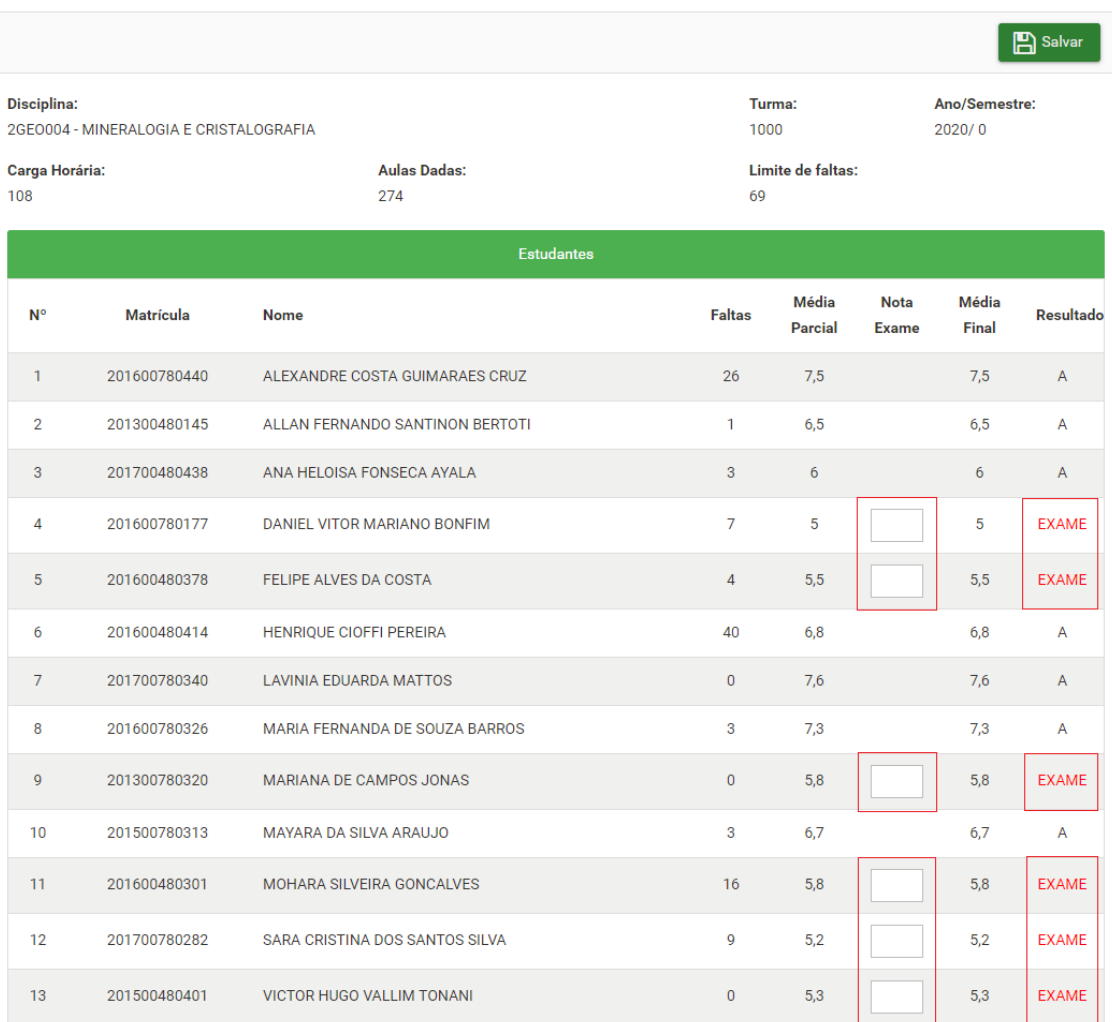

#### **Figura 41 Página de lançamento de notas do exame**

Ao salvar, a página será atualizada e passará a apresentar o resultado (Figura 42).

#### Exame

Formulário para efetuar o lançamento das notas de exame.

|                                      |                                        |                                  |                |                                     |                             |                         | B Salvar       |
|--------------------------------------|----------------------------------------|----------------------------------|----------------|-------------------------------------|-----------------------------|-------------------------|----------------|
| <b>Disciplina:</b><br>Carga Horária: | 2GEO004 - MINERALOGIA E CRISTALOGRAFIA | <b>Aulas Dadas:</b>              |                | Turma:<br>1000<br>Limite de faltas: |                             | Ano/Semestre:<br>2020/0 |                |
| 108                                  |                                        | 274                              | 69             |                                     |                             |                         |                |
|                                      |                                        | <b>Estudantes</b>                |                |                                     |                             |                         |                |
| <b>N°</b>                            | <b>Matrícula</b>                       | <b>Nome</b>                      | <b>Faltas</b>  | Média<br>Parcial                    | <b>Nota</b><br><b>Exame</b> | <b>Média</b><br>Final   | Resultado      |
| $\mathbf{1}$                         | 201600780440                           | ALEXANDRE COSTA GUIMARAES CRUZ   | 26             | 7,5                                 |                             | 7,5                     | $\overline{A}$ |
| $\overline{2}$                       | 201300480145                           | ALLAN FERNANDO SANTINON BERTOTI  | $\mathbf{1}$   | 6,5                                 |                             | 6,5                     | A              |
| 3                                    | 201700480438                           | ANA HELOISA FONSECA AYALA        | $\overline{3}$ | 6                                   |                             | 6                       | $\overline{A}$ |
| 4                                    | 201600780177                           | DANIEL VITOR MARIANO BONFIM      | $\overline{7}$ | 5                                   | 6,0                         | 5.5                     | <b>RN</b>      |
| 5                                    | 201600480378                           | <b>FELIPE ALVES DA COSTA</b>     | $\overline{4}$ | 5,5                                 | 7,0                         | 6,3                     | A              |
| 6                                    | 201600480414                           | HENRIQUE CIOFFI PEREIRA          | 40             | 6.8                                 |                             | 6,8                     | A              |
| $\overline{7}$                       | 201700780340                           | <b>LAVINIA EDUARDA MATTOS</b>    | $\mathbf{0}$   | 7,6                                 |                             | 7,6                     | $\overline{A}$ |
| 8                                    | 201600780326                           | MARIA FERNANDA DE SOUZA BARROS   | 3              | 7,3                                 |                             | 7,3                     | A              |
| $\mathbf{Q}$                         | 201300780320                           | MARIANA DE CAMPOS JONAS          | $\mathbf{0}$   | 5.8                                 | 8,0                         | 6.9                     | A              |
| 10                                   | 201500780313                           | MAYARA DA SILVA ARAUJO           | 3              | 6.7                                 |                             | 6,7                     | A              |
| 11                                   | 201600480301                           | MOHARA SILVEIRA GONCALVES        | 16             | 5,8                                 | 2,0                         | 3,9                     | <b>RN</b>      |
| 12                                   | 201700780282                           | SARA CRISTINA DOS SANTOS SILVA   | $\mathbf Q$    | 5.2                                 | 7,0                         | 6.1                     | A              |
| 13                                   | 201500480401                           | <b>VICTOR HUGO VALLIM TONANI</b> | $\mathbf{0}$   | 5.3                                 | 9,0                         | 7,2                     | A              |

**Figura 42 - Página atualizada após salvar as notas de exame**

## <span id="page-39-0"></span>**Desfazer o Cálculo da Média Parcial ou Resultado**

Ao calcular a média parcial ou resultado, será gerado o Rendimento Escolar. Com isso, a situação da disciplina passará de "ABERTA" para "COM MÉDIA PARCIAL" ou "COM RESULTADO". A partir de então, não será possível alterar os dados lançados.

Entretanto, se ainda precisar fazer algum ajuste nos lançamentos, será preciso desfazer o cálculo da média parcial ou resultado. Com isso, a disciplina voltará a ficar na situação "ABERTA" e as alterações poderão ser feitas.

Para desfazer o cálculo da média parcial ou resultado, no menu principal clique em "Rendimento" e em "Desfazer Média Parcial" ou "Desfazer Resultado". Após a confirmação, a disciplina voltará para a situação "ABERTA".

#### <span id="page-40-0"></span>**Fechamento**

O Fechamento indica ao Sistema a conclusão dos lançamentos. Após o fechamento, a disciplina será **BLOQUEADA** e não será possível efetuar alterações. Com isso, os dados poderão ser carregados para o Sistema Acadêmico e atualização do Histórico Escolar dos estudantes. Além disso, para as disciplinas que possuem Segunda Época, as opções para a realização da mesma serão habilitadas no menu principal. Somente o responsável pela disciplina poderá fazer o fechamento.

Para efetuar o fechamento, no menu principal clique em "Rendimento" e em "Fechamento". Após a confirmação, a situação da disciplina passará a constar como "FECHADA".

#### <span id="page-40-1"></span>**Emissão do Rendimento Parcial**

O Rendimento Parcial é o relatório a ser emitido após o cálculo da média parcial ou resultado, ou seja, antes da aplicação do exame.

Para emitir o relatório, no menu principal clique em "Rendimento" e em "Rendimento Parcial" (Figura 43).

|                                                                                                    | UNIVERSidade<br>RENDIMENTO ESCOLAR PARCIAL<br>Estadual de Londrina<br>PRÓ-REITORIA DE GRADUACÃO                                                                                                    |                                                                                                    |                      |                                                                                                    |                                                                                                    |                                                                                                    |                                                                                                    |                                                                                                    | <b>DEPARTAMENTO</b><br>DEPTO. DE ENGENHARIA ELÉTRICA               |                                                                                                    |                                                                                                    |                                                                                                    |                                                                                                    |  |  |  |  |  | PÁG.<br>$\mathbf{1}$ |                                                                                                    |                              |                                                                                                    |                                                                                                    |                       |
|----------------------------------------------------------------------------------------------------|----------------------------------------------------------------------------------------------------|----------------------------------------------------------------------------------------------------|----------------------|----------------------------------------------------------------------------------------------------|----------------------------------------------------------------------------------------------------|----------------------------------------------------------------------------------------------------|----------------------------------------------------------------------------------------------------|----------------------------------------------------------------------------------------------------|--------------------------------------------------------------------|----------------------------------------------------------------------------------------------------|----------------------------------------------------------------------------------------------------|----------------------------------------------------------------------------------------------------|----------------------------------------------------------------------------------------------------|--|--|--|--|--|----------------------|----------------------------------------------------------------------------------------------------|------------------------------|----------------------------------------------------------------------------------------------------|----------------------------------------------------------------------------------------------------|-----------------------|
|                                                                                                    | <b>DISCIPLINA</b>                                                                                                    | <b>TURMA</b>                                                                                                    | <b>CARGA HORARIA</b> |                                                                                                    |                                                                                                    |                                                                                                    |                                                                                                    |                                                                                                    |                                                                    |                                                                                                    |                                                                                                    | <b>NOME DA DISCIPLINA</b>                                                                                                    |                                                                                                    |  |  |  |  |  |                      | <b>AULAS DADAS</b>                                                                                                    |                              | <b>LIMITE DE FALTAS</b>                                                                                                    | <b>ANO/SEMESTRE</b>                                                                                                    |                       |
|                                                                                                    | 1ELE720                                                                                                    | 1000                                                                                                    | 72                   |                                                                                                    |                                                                                                    | <b>MÁQUINAS ELÉTRICAS I</b>                                                                                                    |                                                                                                    |                                                                                                    |                                                                    |                                                                                                    |                                                                                                    |                                                                                                    |                                                                                                    |  |  |  |  |  |                      | 88                                                                                                    |                              | 22                                                                                                    | 2020/1                                                                                                    |                       |
| N°                                                                                                    | <b>NOME DO ALUNO</b>                                                                                                    | AVALIAÇÕES DIA                                                                                                    | MÊS                  | 05 13 27 18 23 07 11 18 25 02 14 16<br>08 08 08 09 09 10 11 11<br>PESO 10 10 10 10 10 10 10 10 10 10                                                                                        |                                                                                                    |                                                                                                    |                                                                                                    |                                                                                                    |                                                                    | 11<br>10110110110                                                                                                    |                                                                                                    | 12 12 12                                                                                                    |                                                                                                    |  |  |  |  |  |                      | MÉDIA<br><b>PARCIAL</b>                                                                                                    | <b>EXAME</b><br><b>FINAL</b> | <b>MATRÍCULA</b>                                                                                                    | <b>TOTAL</b><br>DE<br><b>FALTAS</b>                                                                                                    | MÉDIA<br><b>FINAL</b> |
| -1<br>$\overline{2}$<br>$\overline{\mathbf{3}}$<br>4<br>5<br>6<br>7<br>8<br>9<br>10<br>11<br>12<br>13<br>14<br>15<br>16<br>17<br>18 | ARNALDO CURASKI JUNIOR<br>ARTIILIE HETTITINE IUSILVA<br><b>CARD VILLUA FRIGTAS</b><br>DANIELLA YURI HASEBE<br><b>DISPASS SOR ACTI LOPES PINTED</b><br>GROVANI HIROSHI SATO<br>JEAN MARCEL FARIA TONIN<br>JOAO FILTELIJU RA DOMEGA<br>KMO GAEGHE, DALA PRIA<br><b>JOACHULTOR DUTRA DA CRUZ</b><br><b>LUCAS CASAGE ANDES HORGS</b><br>LUCAS MARIOTTO NABARRO<br><b>MATTHEST REBELLET DR SCHOOL</b><br><b>BAFAEL FUELAN RODOLFHO</b><br><b>BAFAEL KIMURA ISH</b><br><b>ВАГАН, КҮПКИН ҮАМАМЕГЕН</b><br><b>MINICIUS ALVARES PEREIRA</b><br>VINICIUS DICOLIVIORA |                                                                                                    |                      | 5<br>$\mathbf{0}$<br>$\mathbf 0$<br>10 10 10<br>10<br>10<br>7<br>10<br>10<br>10<br>5<br>8<br>9<br>10<br>9<br>(10)<br>10<br>8<br>5<br>9<br>10<br>9<br>10<br>10<br>10<br>10<br>10<br>10 10 10 | 10 10<br>$\mathbf{0}$<br>10<br>10 10 <br>10<br> 10 10 <br>10 10<br>10 10<br>10<br>0<br>10<br>0<br>10 10<br>10<br>10<br>10 | 10<br>$\overline{9}$<br>$\overline{0}$<br>$\mathbf 0$<br>6<br>8<br>6<br>10<br>$\overline{7}$<br>10 <sup>1</sup><br>6<br>9<br>8<br>10 <sup>1</sup><br>8<br>10<br>6<br>$\frac{8}{8}$<br>6<br>9<br>8<br>$\bf{8}$<br>6<br>9<br>6<br>$\overline{\mathbf{8}}$<br>10<br>6<br>8<br>$\overline{6}$<br>$\overline{9}$<br>$\frac{9}{7}$<br>10 <sup>10</sup><br>10 | $\overline{10}$<br>$\mathbf{0}$<br>10<br>10<br>10<br>10<br>10<br>10<br>10<br>10<br>10<br>10<br>10<br>10<br>10<br>10<br>10<br>10 | $\overline{\mathbf{8}}$<br>$\mathbf 0$<br>$7\overline{ }$<br>6.5<br>$\frac{8}{7}$<br>8 10<br>8<br>$\begin{array}{ c c }\n 6,5 & 10 \\ 6,5 & 10\n \end{array}$<br>7 10<br>$6,5$ 10<br>$\begin{array}{ c c }\n 6,5 & 10 \\ 6,5 & 10\n \end{array}$<br>$\begin{array}{ c c }\n 6,5 & 10 \\ 6,5 & 10\n \end{array}$<br>$\vert 8 \vert 10$<br>$\overline{7}$ | $\overline{10}$<br>$\mathbf 0$<br>10<br>10<br>10<br>10<br>10<br>10 | 109<br>$\mathbf{0}$<br>$\overline{9}$<br>9<br>10<br>10<br>10<br>10<br>8<br>$\mathbf{8}$<br>9<br>$\boldsymbol{8}$<br>8<br>10<br>8<br>$\overline{9}$<br>10<br>10 | $\mathbf{0}$<br>10<br>10<br>$\overline{9}$<br>10<br>$\frac{9}{9}$<br>10<br>10<br>10<br>$\overline{\mathbf{8}}$<br>8<br>10<br>10<br>$\overline{9}$<br>$\overline{9}$<br>10 | $\overline{\mathbf{s}}$<br>$\mathbf 0$<br>$7\phantom{.0}$<br>$\overline{7}$<br>9<br>ž.<br>9<br>$\overline{\mathbf{8}}$<br>8<br>$\mathbf{8}$<br>9<br>$\overline{9}$<br>9<br>$\overline{\mathbf{8}}$<br>8<br>$\bf{8}$<br>9<br>$\mathbf{9}$ | $\overline{10}$<br>$\mathbf{0}$<br>10<br>10<br>10<br>10<br>10<br>10<br>10<br>10<br>$\mathbf{0}$<br>10<br>10<br>$\overline{9}$<br>10<br>$\overline{9}$<br>10<br>10 |  |  |  |  |  |                      | 9.1<br>$\mathbf{0}$<br>8.9<br>ġ.<br>9.2<br>9.1<br>9.5<br>9<br>8.7<br>8.8<br>7.6<br>8.6<br>7.5<br>9.3<br>8,8<br>8.9<br>9.6<br>9.4 |                              | 201800790037<br>201800790048<br>201800790582<br>2013001918771<br>201800790003<br>201800750140<br>201300780195<br>201800790420<br><b>MARKO WIDER</b><br>201800790219<br>201800790036<br>201300750515<br>201800790311<br>2018001747389<br>201300770402<br>201800780720<br>201300748113<br>201808790424 | $\overline{0}$<br>$\mathbf 0$<br>$\mathbf{0}$<br>$\mathbf{0}$<br>$\mathbf{0}$<br>$\Omega$<br>$\mathbf{0}$<br>$\Omega$<br>$\mathbf{0}$<br>$\mathbf{0}$<br>$\mathbf{0}$<br>$\mathbf{0}$<br>$\bf{0}$<br>$\mathbf{0}$<br>$\mathbf{0}$<br>$\mathbf{0}$<br>$\bf{0}$<br>0 |                       |
|                                                                                                    | RENDIMENTO ESCOLAR PARCIAL                                                                                                    | Ao final de cada semestre (disciplinas semestrais) ou ano (disciplinas anuais) conferir e gerar RENDIMENTO ESCOLAR DEFINITIVO.<br>Declaro que o programa aprovado para a disciplina foi cumprido integralmente, os dados referentes a frequência e aproveitamento são de inteira responsabilidade do docente e não poderão ser alterados após o envio deste à PR |                      |                                                                                                    |                                                                                                    |                                                                                                    |                                                                                                    |                                                                                                    |                                                                    |                                                                                                    |                                                                                                    |                                                                                                    |                                                                                                    |  |  |  |  |  |                      |                                                                                                    |                              |                                                                                                    |                                                                                                    |                       |

**Figura 43 - Rendimento Parcial**

## <span id="page-40-2"></span>**Emissão do Rendimento Definitivo**

O Rendimento Definitivo é o relatório a ser emitido após o fechamento da disciplina.

Para emitir o relatório, no menu principal clique em "Rendimento" e em "Rendimento Definitivo" (Figura 44).

|                                  | UNIVERSidade<br><b>RENDIMENTO ESCOLAR</b><br>Estadual de Londrina<br>PRÓ-REITORIA DE GRADUACÃO                                                                                                    |                                |                    |                                                  |                                |                      |                  |                                                                          | <b>DEPARTAMENTO</b><br>DEPTO. DE ENGENHARIA ELÉTRICA |                   |                  |                                         |                                 |                                  |  |  |                         |    |                     |    | PÁG.<br>$\mathbf{1}$ |                              |  |                                |                              |                       |                               |
|----------------------------------|----------------------------------------------------------------------------------------------------|--------------------------------|--------------------|--------------------------------------------------|--------------------------------|----------------------|------------------|--------------------------------------------------------------------------|------------------------------------------------------|-------------------|------------------|-----------------------------------------|---------------------------------|----------------------------------|--|--|-------------------------|----|---------------------|----|----------------------|------------------------------|--|--------------------------------|------------------------------|-----------------------|-------------------------------|
|                                  | <b>DISCIPLINA</b>                                                                                                    | <b>TURMA</b>                   |                    | <b>CARGA HORARIA</b>                             |                                |                      |                  |                                                                          | <b>NOME DA DISCIPLINA</b><br><b>AULAS DADAS</b>      |                   |                  |                                         |                                 |                                  |  |  | <b>LIMITE DE FALTAS</b> |    | <b>ANO/SEMESTRE</b> |    |                      |                              |  |                                |                              |                       |                               |
|                                  | 1ELE720                                                                                                    | 1000                           |                    | 72                                               |                                |                      |                  |                                                                          | MÁQUINAS ELÉTRICAS I                                 |                   |                  |                                         |                                 |                                  |  |  |                         | 88 |                     | 22 |                      | 2020/1                       |  |                                |                              |                       |                               |
| N°                               | <b>NOME DO ALUNO</b>                                                                                                    | AVALIAÇÕES DIA                 | MÊS<br><b>PESO</b> | 05 13<br>08 08<br>$10$ 10 $10$ 10 10             | 08                             | 09                   | 09               | 27 18 23 07 11 18 25<br>10<br>11<br>10 10 10 10 10 10 10 10 10           |                                                      | $11$ 11           |                  | $02$ 14 16<br>12 12                     | 12                              |                                  |  |  |                         |    |                     |    |                      | MÉDIA EXAME<br>PARCIAL FINAL |  | <b>MATRÍCULA</b>               | TOTAL<br>DE<br><b>FALTAS</b> | MÉDIA<br><b>FINAL</b> | <b>RESUL</b><br>TADO<br>FINAL |
| 1                                | ARNALIZO CHIRAKI JUNIOR<br>ARTHUR BOTTINE E SILVA                                                                                                    |                                |                    | 10<br>$\mathbf 0$<br>$\mathbf 0$                 | $\overline{10}$<br>$\mathbf 0$ | $\overline{10}$<br>0 | 9<br>$\mathbf 0$ | $\overline{10}$<br>$\overline{\mathbf{8}}$<br>$\mathbf 0$<br>$\mathbf 0$ | $\overline{10}$<br>$\mathbf 0$                       | 10<br>$\mathbf 0$ | 9<br>$\mathbf 0$ | $\overline{\mathbf{8}}$<br>$\mathbf{0}$ | $\overline{10}$<br>$\mathbf{0}$ |                                  |  |  |                         |    |                     |    | 9.1<br>$\mathbf{0}$  |                              |  | 20100910000<br>201300790018    | $\overline{0}$<br>0          | 9.1<br>$\mathbf 0$    | Α<br><b>RN</b>                |
| $\overline{2}$<br>$\overline{3}$ | CAIO VILELA EXETTAS                                                                                                    |                                |                    | 10 <sup>1</sup><br>10                            | 10                             | 6                    | 8                | 7<br>10                                                                  | 10 <sup>1</sup>                                      | 9                 | 10               | $\overline{7}$                          | 10                              |                                  |  |  |                         |    |                     |    | 8.9                  |                              |  | 201000790582                   | $\mathbf{0}$                 | 8.9                   | $\mathbf{A}$                  |
| 4                                | <b>DAMICLA YUELLASIO</b>                                                                                                    |                                |                    | 10<br>10                                         | 10                             | 6                    | 10               | 10<br>6.5                                                                | 10 <sup>1</sup>                                      | $\overline{9}$    | 10               | 7                                       | 10                              |                                  |  |  |                         |    |                     |    | 9                    |                              |  | 201808790071                   | $\mathbf{0}$                 | 9                     | А                             |
| 5                                | ENZO SORACE LOPES PINTO                                                                                                    |                                |                    | 7<br>10                                          | 10                             | 10                   | 7                | 10<br>8                                                                  | 10                                                   | 10                | 9                | $\frac{9}{7}$                           | 10                              |                                  |  |  |                         |    |                     |    | 9.2                  |                              |  | 201003790093                   | $\mathbf{0}$                 | 9.2                   | Α                             |
| 6<br>7                           | GIOVANI IIIROSHI SATO<br>JIGON MARCIO, VARIA TOMIN                                                                                                    |                                |                    | 10<br>10 <sup>1</sup><br>10<br>10 <sup>1</sup>   | 10<br>10                       | 6<br>10              | 9<br>8           | $\overline{7}$<br>10<br>10<br>8                                          | 10<br>10                                             | 10<br>10          | 10<br>9          | 9                                       | 10<br>10                        |                                  |  |  |                         |    |                     |    | 9.1<br>9.5           |                              |  | 201808790140<br>201808198195   | 0<br>$\mathbf{0}$            | 9.1<br>9.5            | А<br>A                        |
| 8                                | JOAO FELIPE DUTRA DONEGA                                                                                                    |                                |                    | 5<br>10                                          | 10 <sup>10</sup>               | 10                   | 8                | $\boldsymbol{8}$<br>10                                                   | 10                                                   | 10                | $\overline{9}$   | 8                                       | 10                              |                                  |  |  |                         |    |                     |    | 9                    |                              |  | 201000790480                   | $\Omega$                     | 9                     | А                             |
| -9                               | JOAD GAIRIN JOALA PEIA                                                                                                    |                                |                    | 8<br>10                                          | 10                             | 6                    | 8                | 10<br>6.5                                                                | 10 <sup>1</sup>                                      | 8                 | 10               | 8                                       | 10                              |                                  |  |  |                         |    |                     |    | 8.7                  |                              |  | 201203190708                   | $\mathbf{0}$                 | 8.7                   | Α                             |
| 10                               | JOAO VICTOR DUTRA DA CRUZ                                                                                                    |                                |                    | 9<br>10                                          | 10                             | 6                    | $\bf{8}$         | 10<br>6.5                                                                | 10 <sup>1</sup>                                      | 8                 | 10               | 8                                       | 10                              |                                  |  |  |                         |    |                     |    | 8.8                  |                              |  | 201003190219                   | $\mathbf{0}$                 | 8.8                   | A                             |
| 11<br>12                         | LUCAS CASAGRANDE STORCK<br>LUCAS MARKETTO NABARREI                                                                                                    |                                |                    | 9<br>10<br>10<br>8                               | $\mathbf{0}$<br>10             | 9<br>6               | 8<br>8           | 7<br>10<br>10<br>6.5                                                     | 10<br>10 <sup>1</sup>                                | 9<br>8            | 10<br>8          | 9<br>9                                  | $\pmb{0}$<br>10                 |                                  |  |  |                         |    |                     |    | 7.6<br>8.6           |                              |  | 201300780286<br>201808798515   | $\mathbf{0}$<br>$\Omega$     | 7.6<br>8.6            | A<br>Α                        |
| 13                               | <b>MATEUS PERRUT DE SOUZA</b>                                                                                                    |                                |                    | 9<br>5                                           | 0                              | 6                    | 9                | 10<br>6.5                                                                | 10                                                   | 8                 | 8                | 9                                       | 10                              |                                  |  |  |                         |    |                     |    | 7.5                  |                              |  | 201003190111                   | $\mathbf{0}$                 | 7.5                   | Α                             |
| 14                               | RAFARE FEREAN RODOLPHO                                                                                                    |                                |                    | 10<br>10                                         | 10                             | 10                   | $\boldsymbol{8}$ | 10<br>6.5                                                                | 10                                                   | 10                | 10               | $\overline{\mathbf{8}}$                 | $\overline{9}$                  |                                  |  |  |                         |    |                     |    | 9.3                  |                              |  | 201203790390                   | $\mathbf{0}$                 | 9.3                   | A                             |
| 15                               | RADARI, KIMURA ISI<br>RAFAEL RYUDEH YAMAMOTO                                                                                                    |                                |                    | 9<br>10                                          | 10<br>10                       | 6                    | 8                | 10<br>6.5                                                                | 10 <sup>1</sup><br>10                                | 8                 | 10<br>9          | 8                                       | 10<br>$\overline{9}$            |                                  |  |  |                         |    |                     |    | 8.8<br>8.9           |                              |  | 201308798402<br>2010/02/90 (20 | $\mathbf{0}$<br>$\Omega$     | 8.8<br>8.9            | A                             |
| 16<br>17                         | VINKOUS ALVAILUS PREDIES                                                                                                    |                                |                    | 10<br>10<br>10 <sup>10</sup><br>10 <sup>10</sup> | 10 <sup>1</sup>                | 6<br>10              | 9<br>9           | 10<br>6.5<br>10<br>8                                                     |                                                      | 9<br>10 10        | 9                | 8<br>9                                  | 10                              |                                  |  |  |                         |    |                     |    | 9.6                  |                              |  | 201208198413                   | $\mathbf{0}$                 | 9.6                   | Α<br>Α                        |
| 18                               | VINICIUS DE OLIVEIRA                                                                                                    |                                |                    | 10 <sup>1</sup><br>10 <sup>1</sup>               | 10 <sup>1</sup>                | 10                   | $\overline{7}$   | $\overline{7}$<br>10 <sup>1</sup>                                        |                                                      | 10110             | 10               | 9                                       | 10                              |                                  |  |  |                         |    |                     |    | 9.4                  |                              |  | 201003100424                   | 0                            | 9.4                   | А                             |
|                                  |                                                                                                    |                                |                    |                                                  |                                |                      |                  |                                                                          |                                                      |                   |                  |                                         |                                 |                                  |  |  |                         |    |                     |    |                      |                              |  |                                |                              |                       |                               |
|                                  |                                                                                                    |                                |                    |                                                  |                                |                      |                  |                                                                          |                                                      |                   |                  |                                         |                                 |                                  |  |  |                         |    |                     |    |                      |                              |  |                                |                              |                       |                               |
|                                  |                                                                                                    |                                |                    |                                                  |                                |                      |                  |                                                                          |                                                      |                   |                  |                                         |                                 |                                  |  |  |                         |    |                     |    |                      |                              |  |                                |                              |                       |                               |
|                                  |                                                                                                    |                                |                    |                                                  |                                |                      |                  |                                                                          |                                                      |                   |                  |                                         |                                 |                                  |  |  |                         |    |                     |    |                      |                              |  |                                |                              |                       |                               |
|                                  |                                                                                                    |                                |                    |                                                  |                                |                      |                  |                                                                          |                                                      |                   |                  |                                         |                                 |                                  |  |  |                         |    |                     |    |                      |                              |  |                                |                              |                       |                               |
|                                  |                                                                                                    |                                |                    |                                                  |                                |                      |                  |                                                                          |                                                      |                   |                  |                                         |                                 |                                  |  |  |                         |    |                     |    |                      |                              |  |                                |                              |                       |                               |
|                                  |                                                                                                    |                                |                    |                                                  |                                |                      |                  |                                                                          |                                                      |                   |                  |                                         |                                 |                                  |  |  |                         |    |                     |    |                      |                              |  |                                |                              |                       |                               |
|                                  |                                                                                                    |                                |                    |                                                  |                                |                      |                  |                                                                          |                                                      |                   |                  |                                         |                                 |                                  |  |  |                         |    |                     |    |                      |                              |  |                                |                              |                       |                               |
|                                  |                                                                                                    |                                |                    |                                                  |                                |                      |                  |                                                                          |                                                      |                   |                  |                                         |                                 |                                  |  |  |                         |    |                     |    |                      |                              |  |                                |                              |                       |                               |
|                                  |                                                                                                    |                                |                    |                                                  |                                |                      |                  |                                                                          |                                                      |                   |                  |                                         |                                 |                                  |  |  |                         |    |                     |    |                      |                              |  |                                |                              |                       |                               |
|                                  |                                                                                                    |                                |                    |                                                  |                                |                      |                  |                                                                          |                                                      |                   |                  |                                         |                                 |                                  |  |  |                         |    |                     |    |                      |                              |  |                                |                              |                       |                               |
|                                  |                                                                                                    |                                |                    |                                                  |                                |                      |                  |                                                                          |                                                      |                   |                  |                                         |                                 |                                  |  |  |                         |    |                     |    |                      |                              |  |                                |                              |                       |                               |
|                                  |                                                                                                    |                                |                    |                                                  |                                |                      |                  |                                                                          |                                                      |                   |                  |                                         |                                 |                                  |  |  |                         |    |                     |    |                      |                              |  |                                |                              |                       |                               |
|                                  | * LER COM ATENCÃO AS INFORMAÇÕES SOBRE PREENCHIMENTO.                                                                                                    |                                |                    |                                                  |                                |                      |                  |                                                                          |                                                      |                   |                  |                                         |                                 |                                  |  |  |                         |    |                     |    |                      |                              |  |                                |                              |                       |                               |
|                                  | <b>VISTO</b><br>PUBLICADO EM:                                                                                                    |                                |                    |                                                  |                                |                      |                  |                                                                          |                                                      |                   |                  |                                         |                                 |                                  |  |  |                         |    |                     |    |                      |                              |  |                                |                              |                       |                               |
|                                  | <b>OSNI VICENTE</b><br>$1-1$                                                                                                    |                                |                    |                                                  |                                |                      |                  |                                                                          |                                                      |                   |                  |                                         |                                 |                                  |  |  |                         |    |                     |    |                      |                              |  |                                |                              |                       |                               |
|                                  |                                                                                                    | NOME DO(A) DOCENTE RESPONSAVEL |                    |                                                  |                                |                      |                  |                                                                          |                                                      |                   |                  |                                         |                                 | NOME DO(A) CHEFE DE DEPARTAMENTO |  |  |                         |    |                     |    |                      |                              |  |                                |                              |                       |                               |
|                                  | Declaro que o programa agrovado para a disciplina foi cumprido integralmente, os dados referentes a frequência e aproveitamento são de inteira responsabilidade do docente e não poderão ser alterados após o envio deste à PR |                                |                    |                                                  |                                |                      |                  |                                                                          |                                                      |                   |                  |                                         |                                 |                                  |  |  |                         |    |                     |    |                      |                              |  |                                |                              |                       |                               |

**Figura 44 - Rendimento Definitivo**

## <span id="page-41-0"></span>**Emissão do Edital de Rendimento Final**

O Edital de Rendimento Final é o relatório utilizado para publicação em edital.

Para emitir o relatório, no menu principal clique em "Rendimento" e em "Edital Rendimento Final" (Figura 45).

| <b>EDITAL DE RESULTADOS</b><br><u>PÁG</u><br><b>ANO</b><br><b>SEMESTRE</b> |                                         |  |                              |                     |                  |              |                                          |                       |                      |  |  |  |
|----------------------------------------------------------------------------|-----------------------------------------|--|------------------------------|---------------------|------------------|--------------|------------------------------------------|-----------------------|----------------------|--|--|--|
|                                                                            | 2020                                    |  |                              |                     |                  | <b>ANUAL</b> |                                          | 1                     |                      |  |  |  |
|                                                                            | <b>DISCIPLINA</b>                       |  |                              | TURMA               |                  |              | <b>AULAS DADAS</b>                       |                       |                      |  |  |  |
|                                                                            | 6LAC008                                 |  |                              | 1000                |                  |              | 240                                      |                       |                      |  |  |  |
| N°                                                                         | <b>MATRICULA</b>                        |  | TOTAL<br>DE<br><b>FALTAS</b> |                     | MÉDIA<br>PARCIAI |              | <b>NOTA</b><br>$2^{\mathsf{a}}$<br>ÉPOCA | MÉDIA<br><b>FINAL</b> | <b>RESUL</b><br>TADO |  |  |  |
| 1                                                                          | 201700131050                            |  |                              | $\mathbf{0}$        | 5,2              |              | 8                                        | 8                     | A                    |  |  |  |
| 2<br>3                                                                     | 201600130331<br>201800130120            |  |                              | 13<br>$\mathbf{0}$  | 5<br>5           |              | 7<br>4                                   | 7<br>4                | Α                    |  |  |  |
| 4                                                                          | 201700131049                            |  |                              | 0                   | 5.7              |              | 2                                        | 2                     | RN<br>RN             |  |  |  |
| 5                                                                          | 201700130866                            |  |                              | 6                   | 5.2              |              | 4                                        | 4                     | <b>RN</b>            |  |  |  |
| 6                                                                          | 201500130248                            |  |                              | 0                   | 5,2              |              | 1                                        | 1                     | RN                   |  |  |  |
| $\overline{7}$                                                             | 201800130222                            |  |                              | $\mathbf{0}$        | 4.2              |              | 9                                        | 9                     | $\mathbf{A}$         |  |  |  |
| 8                                                                          | 201700130231                            |  |                              | 0                   | 5,5              |              | 8                                        | 8                     | Α                    |  |  |  |
| 9                                                                          | 201700130957                            |  |                              | 7                   | 5.8              |              | 6                                        | 6                     | A                    |  |  |  |
| 10                                                                         | 201600130853<br>201300130459            |  |                              | 3<br>$\overline{2}$ | -5               |              | 7<br>8                                   | 7<br>8                | Α<br>A               |  |  |  |
| 11                                                                         |                                         |  |                              |                     | 4.7              |              |                                          |                       |                      |  |  |  |
|                                                                            |                                         |  |                              |                     |                  |              |                                          |                       |                      |  |  |  |
|                                                                            |                                         |  |                              |                     |                  |              |                                          |                       |                      |  |  |  |
|                                                                            |                                         |  |                              |                     |                  |              |                                          |                       |                      |  |  |  |
|                                                                            |                                         |  |                              |                     |                  |              |                                          |                       |                      |  |  |  |
|                                                                            |                                         |  |                              |                     |                  |              |                                          |                       |                      |  |  |  |
|                                                                            |                                         |  |                              |                     |                  |              |                                          |                       |                      |  |  |  |
|                                                                            |                                         |  |                              |                     |                  |              |                                          |                       |                      |  |  |  |
|                                                                            |                                         |  |                              |                     |                  |              |                                          |                       |                      |  |  |  |
|                                                                            |                                         |  |                              |                     |                  |              |                                          |                       |                      |  |  |  |
|                                                                            |                                         |  |                              |                     |                  |              |                                          |                       |                      |  |  |  |
|                                                                            |                                         |  |                              |                     |                  |              |                                          |                       |                      |  |  |  |
|                                                                            |                                         |  |                              |                     |                  |              |                                          |                       |                      |  |  |  |
|                                                                            |                                         |  |                              |                     |                  |              |                                          |                       |                      |  |  |  |
|                                                                            |                                         |  |                              |                     |                  |              |                                          |                       |                      |  |  |  |
|                                                                            |                                         |  |                              |                     |                  |              |                                          |                       |                      |  |  |  |
|                                                                            |                                         |  |                              |                     |                  |              |                                          |                       |                      |  |  |  |
|                                                                            |                                         |  |                              |                     |                  |              |                                          |                       |                      |  |  |  |
|                                                                            |                                         |  |                              |                     |                  |              |                                          |                       |                      |  |  |  |
|                                                                            |                                         |  |                              |                     |                  |              |                                          |                       |                      |  |  |  |
|                                                                            |                                         |  |                              |                     |                  |              |                                          |                       |                      |  |  |  |
|                                                                            | PUBLICADO NO DEPTO                      |  |                              |                     |                  |              | PUBLICADO NO CENTRO                      |                       |                      |  |  |  |
|                                                                            | $EM$ / /                                |  |                              |                     |                  |              |                                          | $EM$ / /              |                      |  |  |  |
|                                                                            | VISTO DO RESPONSÁVEL<br>PELA PUBLICAÇÃO |  |                              |                     |                  |              | VISTO DO RESPONSÁVEL                     | PELA PUBLICAÇÃO       |                      |  |  |  |

**Figura** 45 **- Edital de Rendimento Final**

# <span id="page-43-0"></span>**SEGUNDA ÉPOCA**

Apresenta opções para a realização da Segunda Época, para as disciplinas que a possui.

## <span id="page-43-1"></span>**Lista de Presença**

Permite gerar a lista de presença dos estudantes em Segunda Época, caso necessite coletar as assinaturas dos estudantes que compareceram à mesma (Figura 46).

Para imprimir a lista, no menu principal clique em "Segunda Época" e em "Lista de Presença".

|                | UNIVERSIDADE<br>NOTA DE SEGUNDA ÉPOCA<br>Estadual de Londrina<br>PRÓ-REITORIA DE GRADUACÃO<br><b>DISCIPLINA</b><br><b>TURMA</b><br>NOME DA DISCIPLINA<br><b>6LAC008</b><br>1000<br>MOD:FISIOPAT FARMACO DISTUR METABOL |                 | <b>DATA</b><br>PAG.<br>$\mathbf{1}$<br><b>ANO/SEMESTRE</b><br>2020/0 |
|----------------|----------------------------------------------------------------------------------------------------|-----------------|----------------------------------------------------------------------|
| $N^{\circ}$    | <b>NOME DO ESTUDANTE</b>                                                                                                    | <b>PRESENÇA</b> | <b>NOTA</b>                                                          |
| $\mathbf{1}$   | BERNARDO AUGUSTO BESSI<br>201200131050                                                                                                    |                 |                                                                      |
| $\overline{2}$ | CAROLINA MARIE HONDA CANTANHEDE.<br>201600130331                                                                                                    |                 |                                                                      |
| 3              | DEISY MARA LIMA DE OLIVEIRA<br>201300130130                                                                                                    |                 |                                                                      |
| 4              | EMANUELLY INABIL TARASCONI PACHICO<br>201700131049                                                                                                    |                 |                                                                      |
| 5              | <b>GUILHERME MARTINS PORTO</b><br>201200130686                                                                                                    |                 |                                                                      |
| 6              | ISABELA DA SILVA CABRINI<br>201509130248                                                                                                    |                 |                                                                      |
| 7              | LANY BARCELLOS CUNHA<br>2010/00/19 02:22                                                                                                    |                 |                                                                      |
| 8              | LARISSA SUGJURA<br>201708130231                                                                                                    |                 |                                                                      |
| 9              | MARIANA SANCHEZ COSTA<br>2012/00/10 09:57                                                                                                    |                 |                                                                      |
| 10             | PAULA KIRSCH MICHELETTI<br>201600130853                                                                                                    |                 |                                                                      |
| 11             | VITORIA BAPTISTA FAVA<br>201300130459                                                                                                    |                 |                                                                      |
|                |                                                                                                    |                 |                                                                      |
|                |                                                                                                    |                 |                                                                      |
|                |                                                                                                    |                 |                                                                      |
|                |                                                                                                    |                 |                                                                      |
|                |                                                                                                    |                 |                                                                      |
|                |                                                                                                    |                 |                                                                      |
|                |                                                                                                    |                 |                                                                      |
|                |                                                                                                    |                 |                                                                      |

**Figura 46 - Lista de Presença da Segunda Época**

## <span id="page-43-2"></span>**Lançamento**

Utilize esta página para lançar o comparecimento e notas da Segunda Época, bem como para obter o resultado.

Para acessar a página, no menu principal clique em "Segunda Época" e em "Lançamento".

Após preencher os campos, clique em "Salvar" (Figura 47).

#### Lançamento Segunda Época

Formulário para efetuar o lançamento das notas de segunda época.

|                                                                      |           |                                                 |                            |  |                         |     |                          |                         | <b>A</b> Salvar  |
|----------------------------------------------------------------------|-----------|-------------------------------------------------|----------------------------|--|-------------------------|-----|--------------------------|-------------------------|------------------|
| <b>Disciplina:</b><br>6LAC008 - MOD: FISIOPAT FARMACO DISTUR METABOL |           |                                                 |                            |  |                         |     | Turma:<br>1000           | Ano/Semestre:<br>2020/0 |                  |
| Carga Horária:<br>216                                                |           |                                                 | <b>Aulas Dadas:</b><br>240 |  | Limite de faltas:<br>60 |     |                          |                         |                  |
| <b>Estudantes</b>                                                    |           |                                                 |                            |  |                         |     |                          |                         |                  |
| <b>N°</b>                                                            | Matricula | <b>Nome</b>                                     |                            |  |                         |     | Faltas Média Compareceu? | Nota 2ª Época           | <b>Resultado</b> |
| $\mathbf{1}$                                                         |           | 201700131050 BERNARDO AUGUSTO BESSI             |                            |  | 3                       | 5.2 | $\checkmark$             | 8,0                     | A                |
| $\mathcal{P}$                                                        |           | 201600130331 CAROLINA MARIE HONDA CANTANHEDE.   |                            |  | 18                      | 5   | $\checkmark$             | 3,0                     | <b>RN</b>        |
| 3                                                                    |           | 201800130120 DEISY MARA HMA DE OLIVEIRA.        |                            |  | $\overline{2}$          | 5   | $\overline{\phantom{a}}$ |                         | <b>RN</b>        |
| 4                                                                    |           | 201700131049 EMANUELLY INABEL TARASCONLPACHECO. |                            |  | 3                       | 5.7 | $\checkmark$             | 5,0                     | <b>RN</b>        |
| $5^{\circ}$                                                          |           | 201700130866 CUILHERME MARTINS PORTO.           |                            |  | 8                       | 5.2 | ✓                        | 1,0                     | <b>RN</b>        |
| 6                                                                    |           | 201500130248 ISABELA DA SILVA CABRINI.          |                            |  | $\Omega$                | 5.2 | $\checkmark$             | 7,0                     | A                |
| $\overline{7}$                                                       |           | 201800130222 LANY BARCELLOS CUNHA               |                            |  | $7^{\circ}$             | 4.2 | $\checkmark$             | 6,0                     | A                |
| 8                                                                    |           | 201700130231 LARISSA SUCIURA                    |                            |  | $\mathbf{Q}$            | 5.5 | $\checkmark$             | 5,0                     | <b>RN</b>        |
| $\mathsf{Q}$                                                         |           | 201700130957 MARIANA SANCHEZ COSTA              |                            |  | $\overline{7}$          | 5.8 | $\checkmark$             | 9,0                     | A                |
| 10 <sup>1</sup>                                                      |           | 201600130853 PAULA KIRSCH MICHELETTI.           |                            |  | 3                       | 5   | $\checkmark$             | 3,0                     | <b>RN</b>        |
| 11                                                                   |           | 201800130459 VITORIA BAPTISTA FAVA              |                            |  | $\overline{2}$          | 4.7 | $\checkmark$             | 7,0                     | A                |

**Figura 47 - Lançamento de Segunda Época**

## <span id="page-44-0"></span>**Fechamento**

O Fechamento indica ao Sistema a conclusão dos lançamentos da Segunda Época. Após o fechamento, a disciplina será BLOQUEADA e não será possível efetuar alterações. Com isso, os dados poderão ser carregados para o Sistema Acadêmico e para a atualização do Histórico Escolar dos estudantes.

Para efetuar o fechamento, no menu principal clique em "Segunda Época" e em "Fechamento". Após a confirmação, a disciplina será fechada.

## <span id="page-44-1"></span>**Emissão do Rendimento de Segunda Época**

O Rendimento de Segunda Época é o relatório a ser emitido após o fechamento da Segunda Época.

Para emitir o relatório, no menu principal clique em "Segunda Época" e em "Rendimento Segunda Época" (Figura 48).

|                | Universidade<br>RENDIMENTO DE SEGUNDA ÉPOCA<br>Estadual de Londrina<br>PRÓ-REITORIA DE GRADUACÃO<br><b>TURMA</b><br><b>DISCIPLINA</b><br>MOD:FISIOPAT FARMACO DISTUR METABOL<br>6LAC008<br>1000 | <b>NOME DA DISCIPLINA</b>        |                                | <b>AULAS DADAS</b><br>PAG.<br>240<br>$\mathbf{1}$<br><b>ANO/SEMESTRE</b><br>2020/0 |                              |                                  |
|----------------|----------------------------------------------------------------------------------------------------|----------------------------------|--------------------------------|------------------------------------------------------------------------------------|------------------------------|----------------------------------|
| N°             | <b>NOME DO ESTUDANTE</b>                                                                                                    | <b>TOTAL DE</b><br><b>FALTAS</b> | <b>MÉDIA</b><br><b>PARCIAL</b> | <b>SEGUNDA</b><br><b>ÉPOCA</b>                                                     | <b>MÉDIA</b><br><b>FINAL</b> | <b>RESULTADO</b><br><b>FINAL</b> |
| 1              | <b>BERNARIXO AUGUSTO BESSI</b><br>201700131050                                                                                                    | 3                                | 5.2                            | 8                                                                                  | 8                            | A                                |
| $\overline{2}$ | CAROLINA MARIE HONDA CANTANHEDE<br>201000130331                                                                                                    | 18                               | 5                              | 3                                                                                  | 3                            | <b>RN</b>                        |
| 3              | DEISY MARA LIMA DE OLIVEIRA<br>201800130120                                                                                                    | $\overline{2}$                   | 5                              |                                                                                    | 5                            | RN                               |
| 4              | <b>IOMANUELLY INABEL TARASCONI PACHECO</b><br>201700131049                                                                                                    | 3                                | 5.7                            | 8                                                                                  | 8                            | A                                |
| 5              | <b>CUILHERME MARTINS PORTO</b><br>201700130866                                                                                                    | 8                                | 5.2                            | 1                                                                                  | 1                            | <b>RN</b>                        |
| 6              | ISABELA DA SILVA CABRINI<br>201500130248                                                                                                    | 0                                | 5.2                            | 7                                                                                  | 7                            | А                                |
| 7              | LANY BARCELLOS CUNHA<br>201800130222                                                                                                    | 7                                | 4,2                            | 6                                                                                  | 6                            | А                                |
| 8              | LARISSA SUGIURA<br>201700130231                                                                                                    | 9                                | 5.5                            | 5                                                                                  | 5                            | <b>RN</b>                        |
| 9              | <b>MARIANA SANCHEZ COSTA</b><br>201700130952                                                                                                    | 7                                | 5.8                            | 9                                                                                  | 9                            | A                                |
| 10             | PAULA KIRSCH MICHELETTI<br>201600130853                                                                                                    | 3                                | 5                              | 3                                                                                  | 3                            | RN                               |
| 11             | VITORIA BAPTISTA PAVA<br>201800130459                                                                                                    | $\overline{2}$                   | 4.7                            | 7                                                                                  | 7                            | A                                |
|                |                                                                                                    |                                  |                                |                                                                                    |                              |                                  |
|                |                                                                                                    |                                  |                                |                                                                                    |                              |                                  |

**Figura 48 - Rendimento de Segunda Época**

## <span id="page-45-0"></span>**Emissão do Edital de Segunda Época**

O Edital de Segunda Época é o relatório utilizado para publicação em edital no centro/departamento.

Para emitir o relatório, no menu principal clique em "Segunda Época" e em "Edital Segunda Época" (Figura 49).

| EDITAL DE RESULTADOS<br>ANO<br><b>SEMESTRE</b><br>PÁG.                             |                              |  |                                     |                  |  |                                          |                       |                             |  |
|------------------------------------------------------------------------------------|------------------------------|--|-------------------------------------|------------------|--|------------------------------------------|-----------------------|-----------------------------|--|
| 2020                                                                               |                              |  |                                     | <b>ANUAL</b>     |  |                                          |                       |                             |  |
|                                                                                    | <b>DISCIPLINA</b>            |  | <b>TURMA</b>                        |                  |  | <b>AULAS DADAS</b>                       |                       |                             |  |
|                                                                                    | 6LAC008                      |  | 1000                                |                  |  | 240                                      |                       |                             |  |
| N°                                                                                 | <b>MATRICULA</b>             |  | <b>TOTAL</b><br>DE<br><b>FALTAS</b> | MÉDIA<br>PARCIAI |  | <b>NOTA</b><br>$2^{\mathsf{a}}$<br>ÉPOCA | MÉDIA<br><b>FINAL</b> | <b>RESUL</b><br><b>TADO</b> |  |
| $\mathbf{1}$                                                                       | 201700131050                 |  | $\overline{0}$                      | 5,2              |  | 8                                        | 8                     | $\overline{\mathbf{A}}$     |  |
| 2<br>3                                                                             | 201600130331<br>201800130120 |  | 13<br>$\mathbf{0}$                  | 5                |  | 7<br>$\overline{4}$                      | 7<br>4                | A<br><b>RN</b>              |  |
| 4                                                                                  |                              |  | 0                                   | 5                |  |                                          |                       | RN                          |  |
| 5                                                                                  | 201700131049<br>201700130866 |  | 6                                   | 5,7<br>5,2       |  | 2<br>2<br>4<br>4                         |                       | RN                          |  |
| 6                                                                                  | 201500130248                 |  | 0                                   | 5,2              |  | 1                                        | 1                     | RN                          |  |
| 7                                                                                  | 201800130222                 |  | $\overline{0}$                      | 4,2              |  | 9                                        | 9                     | $\mathbf{A}$                |  |
| 8                                                                                  | 201700130231                 |  | 0                                   | 5,5              |  | 8                                        | 8                     | Α                           |  |
| 9                                                                                  | 201700130957                 |  | 7                                   | 5,8              |  | 6                                        | 6                     | $\mathbf{A}$                |  |
| 10                                                                                 | 201600130853<br>201800130459 |  | 3<br>$\overline{2}$                 | 5                |  | 7<br>8                                   | 7<br>8                | Α                           |  |
| 11                                                                                 |                              |  |                                     | 4,7              |  |                                          |                       | $\mathbf{A}$                |  |
|                                                                                    |                              |  |                                     |                  |  |                                          |                       |                             |  |
|                                                                                    |                              |  |                                     |                  |  |                                          |                       |                             |  |
|                                                                                    |                              |  |                                     |                  |  |                                          |                       |                             |  |
|                                                                                    |                              |  |                                     |                  |  |                                          |                       |                             |  |
|                                                                                    |                              |  |                                     |                  |  |                                          |                       |                             |  |
|                                                                                    |                              |  |                                     |                  |  |                                          |                       |                             |  |
|                                                                                    |                              |  |                                     |                  |  |                                          |                       |                             |  |
|                                                                                    |                              |  |                                     |                  |  |                                          |                       |                             |  |
|                                                                                    |                              |  |                                     |                  |  |                                          |                       |                             |  |
|                                                                                    |                              |  |                                     |                  |  |                                          |                       |                             |  |
|                                                                                    |                              |  |                                     |                  |  |                                          |                       |                             |  |
|                                                                                    |                              |  |                                     |                  |  |                                          |                       |                             |  |
|                                                                                    |                              |  |                                     |                  |  |                                          |                       |                             |  |
|                                                                                    |                              |  |                                     |                  |  |                                          |                       |                             |  |
|                                                                                    |                              |  |                                     |                  |  |                                          |                       |                             |  |
|                                                                                    |                              |  |                                     |                  |  |                                          |                       |                             |  |
|                                                                                    |                              |  |                                     |                  |  |                                          |                       |                             |  |
|                                                                                    |                              |  |                                     |                  |  |                                          |                       |                             |  |
|                                                                                    |                              |  |                                     |                  |  |                                          |                       |                             |  |
|                                                                                    |                              |  |                                     |                  |  |                                          |                       |                             |  |
| PUBLICADO NO DEPTO<br>PUBLICADO NO CENTRO                                          |                              |  |                                     |                  |  |                                          |                       |                             |  |
| $EM$ / /<br>$EM$ / /                                                               |                              |  |                                     |                  |  |                                          |                       |                             |  |
| VISTO DO RESPONSÁVEL<br>VISTO DO RESPONSÁVEL<br>PELA PUBLICAÇÃO<br>PELA PUBLICAÇÃO |                              |  |                                     |                  |  |                                          |                       |                             |  |

**Figura 49 - Edital de Segunda Época**

# **AVA - AMBIENTE VIRTUAL DE APRENDIZAGEM**

<span id="page-47-0"></span>Apresenta opções para criar a disciplina como curso no Google Classroom e/ou Moodle. O curso criado recebe automaticamente a inscrição dos estudantes e docentes associados à disciplina. No caso do Google Classroom, serão incluídos apenas estudantes com a conta institucional @uel.br.

## <span id="page-47-1"></span>**Google Classroom**

Utilize esta opção para criar a disciplina como curso no Google Classroom. Será exibida uma janela com os dados da disciplina e das turmas associadas a ela. Selecione quais turmas farão parte do curso que será criado e clique em "Criar curso no Classroom" (Figura 50).

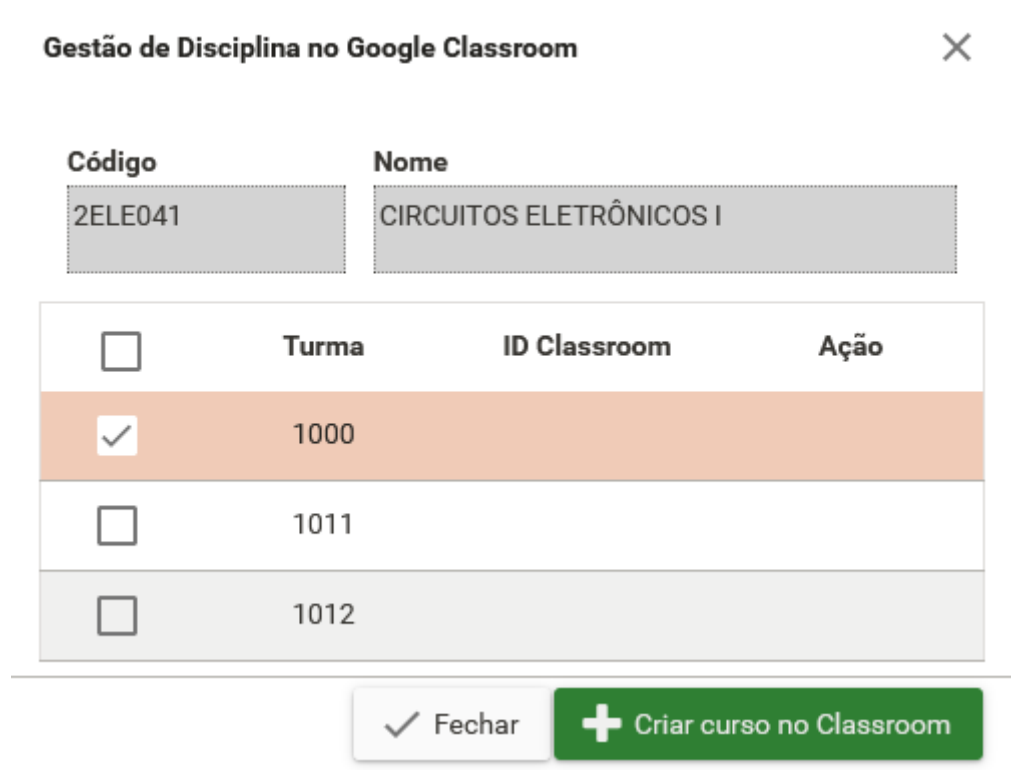

**Figura 50 – Janela para criar disciplina como curso no Google Classroom**

Após a criação do curso, é possível (Figura 51):

- selecionar turma ainda não vinculada ao Classroom para criar curso (7);
- desvincular a turma da disciplina do Curso do Classroom (8);
- **acessar o curso** do Classroom vinculado à turma (9);
- sincronizar os estudantes e docentes da disciplina com o Classroom (10);
- fechar a janela (11).

#### Gestão de Disciplina no Google Classroom

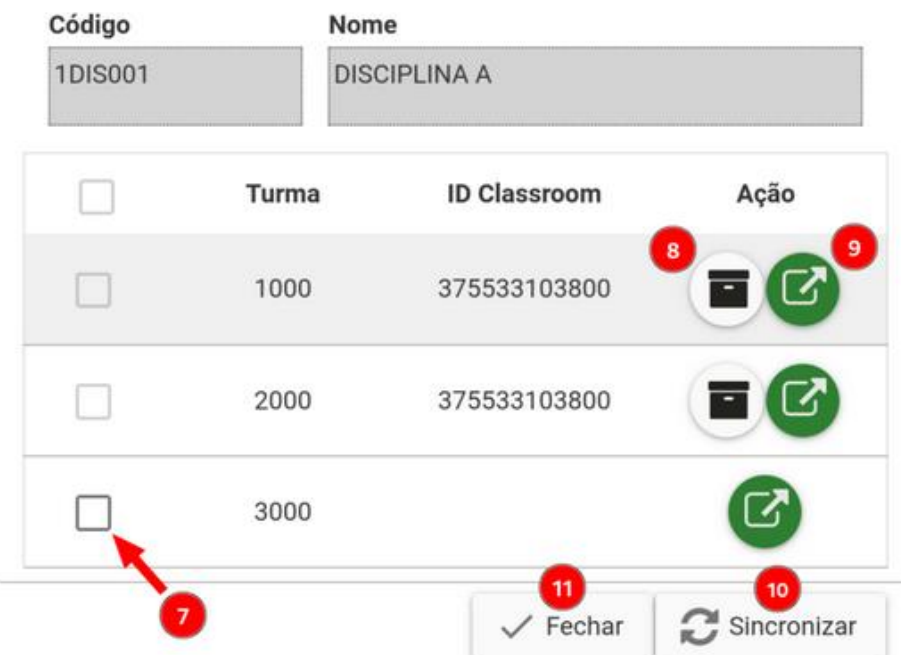

**Figura 51 – Janela para acessar o curso no Google Classroom ou sincronizar estudantes/docentes**

Caso desvincule as turmas com o Classroom (8) e não haja mais nenhuma turma da disciplina vinculada ao Classroom, o curso é arquivado e pode ser acessado em [https://classroom.google.com/u/0/h/archived.](https://classroom.google.com/u/0/h/archived) Nessa página, se desejar desarquivar (restaurar) o curso do Classroom, clique no ícone de 3 pontos (12) e em Restaurar (13) (Figura 52).

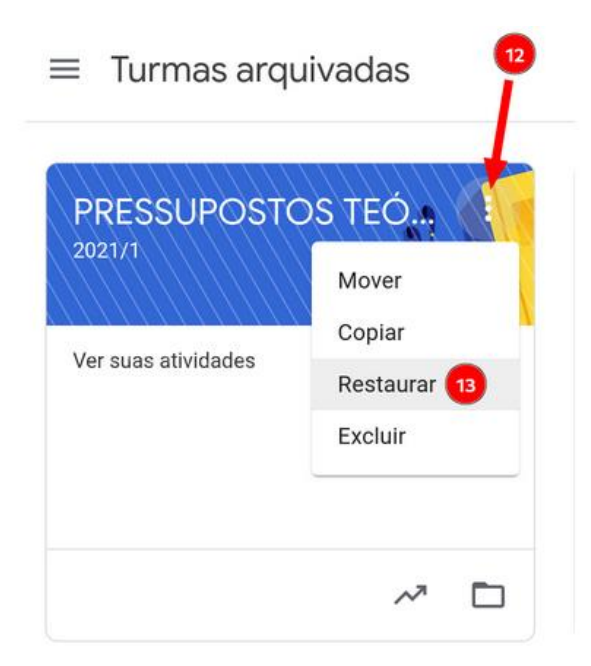

**Figura 52 – Janela para desarquivar curso arquivado no Google Classroom**

ATI/DDS/Divisão de Sistemas Acadêmicos – Última atualização em agosto de 2021

 $\times$ 

## <span id="page-49-0"></span>**Moodle**

Utilize esta opção para criar a disciplina como curso no Moodle. Será exibida uma janela com os dados da disciplina e das turmas associadas a ela. Clique em "Criar disciplina no Moodle" (Figura 53).

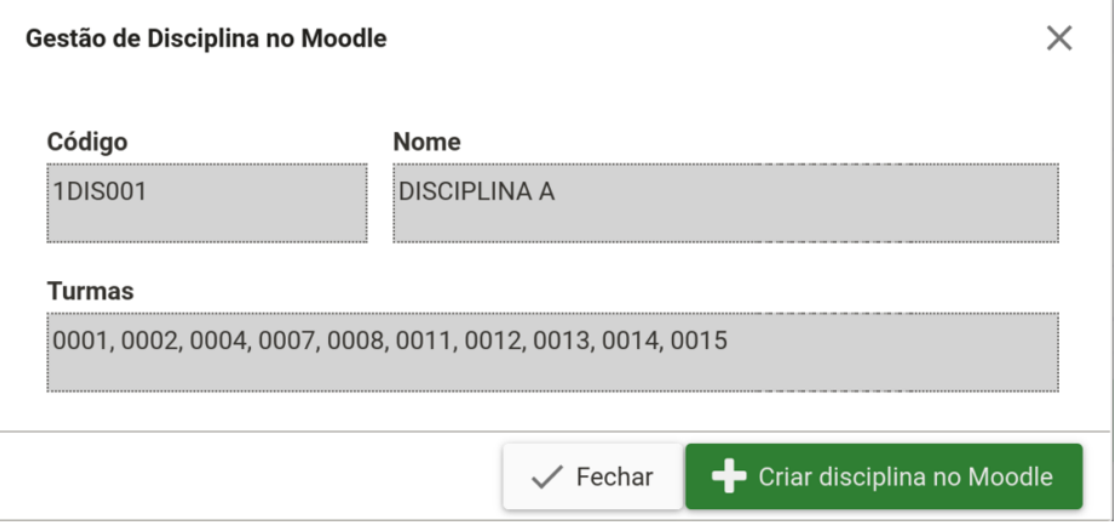

**Figura 53 – Janela para criar disciplina como curso no Moodle**

Após a criação do curso no Moodle, clique novamente em Moodle para acessar a página da disciplina no Moodle (Figura 54).

Gestão de Disciplina no Moodle

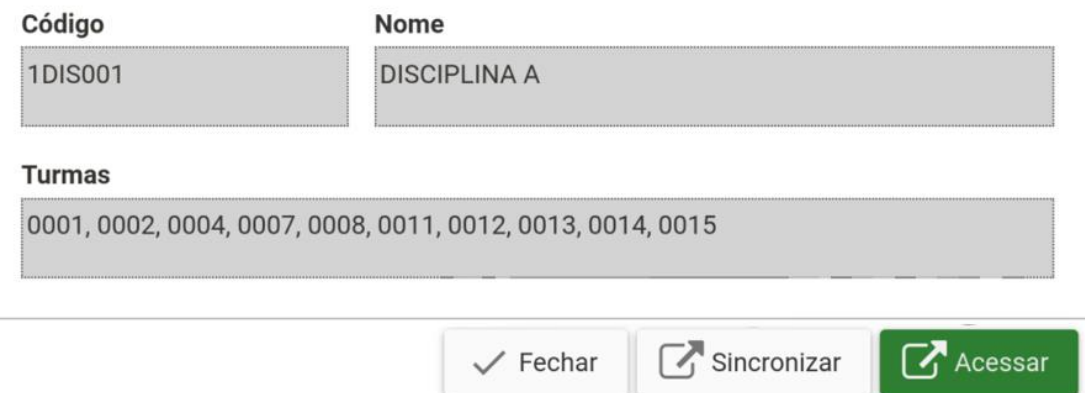

**Figura 54 – Janela para acessar o curso no Moodle ou sincronizar estudantes/docentes**

Se houver alteração de docentes ou estudantes na pauta, será necessário atualizar o Moodle. Para isso, clique em "Sincronizar" (Figura 54).

 $\times$